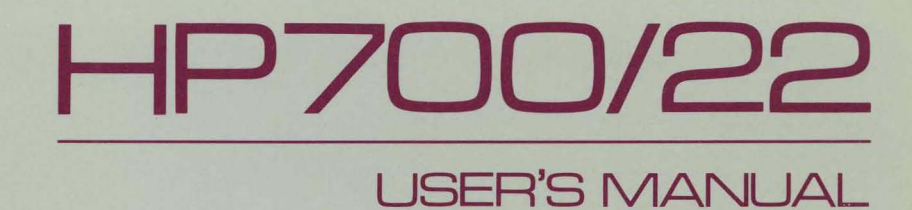

 $\mathcal{A}$ 

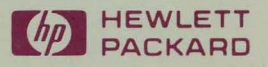

# **HP700/22 USER'S MANUAL**

Manual Part Number C1004-90002 Printed in Singapore June 1987

 $\overline{\phantom{a}}$ 

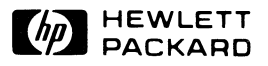

## **FCC RFI Statement**

This equipment generates, uses and can radiate radio frequency energy and if not installed and used in strict accordance with the instruction manual, may cause interference to radio communications. It has been tested and found to comply with the limits of a' Class A computing device in pursuant to Subpart J of Part 15 of FCC Rules, which are designed to provide reasonable protections against such interference when operated in a commercial environment. Operation of this equipment in a residential area is likely to cause interference, in which case the user at his own expense will be required to take whatever steps may be required to correct the interference.

## **For Germany**

This equipment has been certified to comply with the German PTT regulations FTZ 1046/84.

## **Notice**

The information contained in this document is subject to change without notice. **Hewlett-Packard** makes no warranty of any kind with regard to this material including, but not limited to, the implied warranties of merchantability and fitness for a particular purpose. Hewlett-Packard shall not be liable for errors contained herein or for incidental or consequential damages in connection with the furnishing, performance, or use of this material.

The VT220, VT100 and VT52 terminals are products of Digital Equipment Corporation.

#### **Copyright © 1987 Hewlett-Packard Company**

Roseville Terminals Division 8020 Foothills Blvd. Roseville, CA 95678-6502

### **Printing History**

First Edition—June 1987 (Printed in Singapore)

The **HP** *700/22* Display Terminal is a versatile, high-performance, low-cost, ANSIcompatible terminal. Designed and built in the Hewlett-Packard tradition of quality, the **HP** *700/22* offers ergonomic features, powerful functionality and exceptional display quality.

The **HP** *700/22* is compatible with the DEC VT220 terminal, supporting both the VT220's 7-bit and 8-bit control modes. It is also compatible with the DEC VT100 and DEC VT52 terminals.

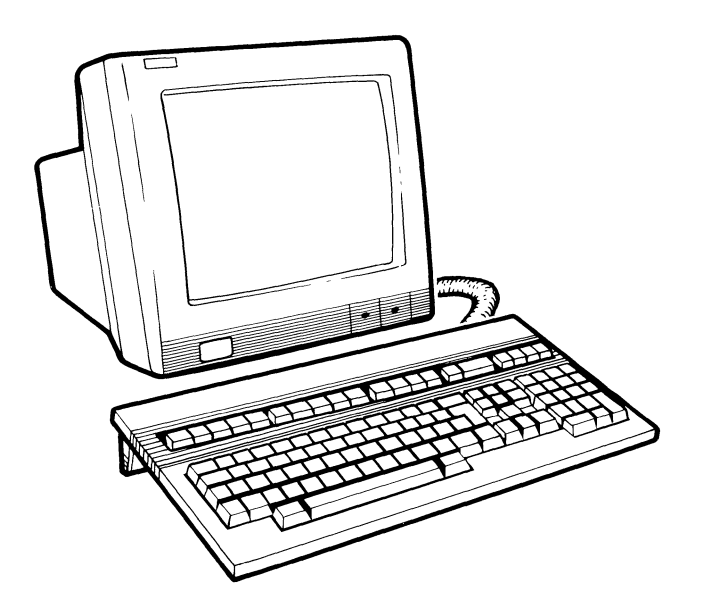

#### **Ergonomic Features**

- **Tilt and swivel display screen**
- **Etched/dark anti-glare screen**
- **•** Brightness and contrast controls
- Detached, slant adjustable, low-profile keyboard

#### **Compatibility Modes**

- VT220, 7-bit controls
- VT220, 8-bit controls
- $\blacksquare$  VT100
- $\blacksquare$  VT52

**iii** 

### **Display Screen**

- **14** inch; choice of flicker free soft white, green or amber phosphor
- 24 lines for data, plus one line for status messages
- $\blacksquare$  13 x 11 dot matrix in a 18 x 14 character cell (80 columns)
- $\bullet$  9 x 11 dot matrix in a 12 x 14 character cell (132 columns)
- **•** Superior character formation with true descenders
- **CRT** screen saver
- **•** Single and double height/width characters

### **Keyboard**

- VT220-compatible, 105 key keyboard with tactile feedback
- **21** unshifted function keys for application use
- **30 programmable keys**
- Keyboard available in 15 national layouts
- **User definable character set**

#### **Communications**

- EIA Standard RS-232C/RS-423 or 20mA current loop standard
- Data communication baud rates up to 38400
- **DEC-compatible printer port with baud rates from 75 to 38400**

## **Additional Features**

- **Easy to use Setup menus**
- **Smooth scroll**
- **Non-volatile RAM for saving setup specifications**
- **Example Characters attribute**
- **Block/underline cursor**
- Keyclick enable/disable
- Selectable refresh rates of 50, 60 or 72Hz
- **Compose character capability**

## **Where to Find More Information**

If you need more detailed information about the terminal, or intend to write programs for the terminal, refer to the "HP 700/22 Reference Manual". You can obtain the "HP 700/22 Reference Manual" (part number C1004-9000l) by contacting your local HP Sales Office. Or, call HP's Direct Marketing Division at (800) 538-8787.

# **Table of Contents**

## **Chapter 1. Installation**

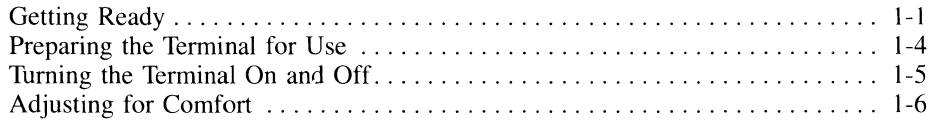

## **Chapter 2. Terminal Setup**

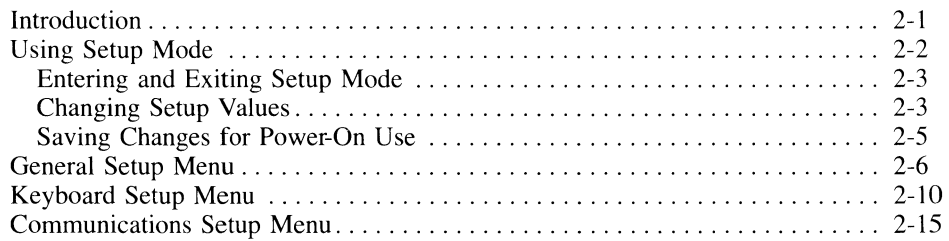

## **Chapter 3. Using the Terminal**

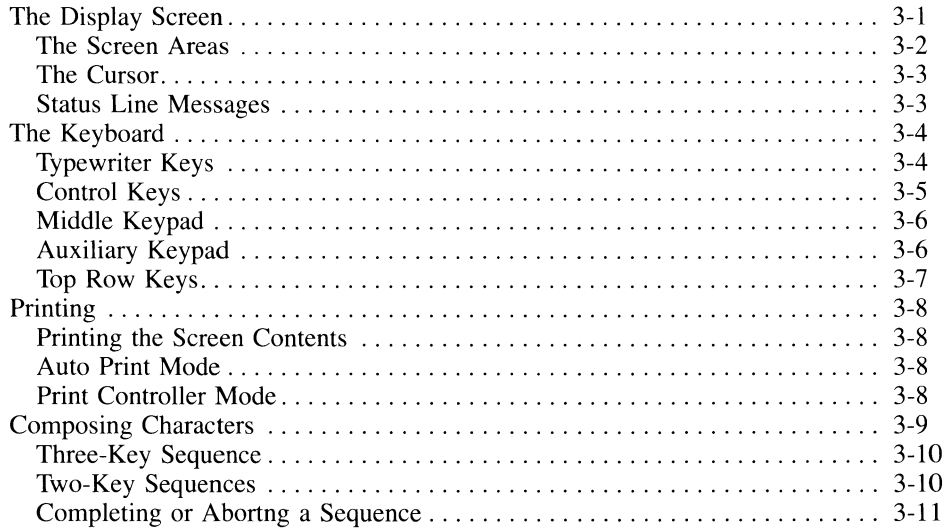

## **Chapter 4. Troubleshooting and Maintenance**

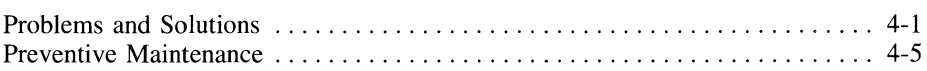

## **Appendix A. Connector Pin Assignments**

## **Appendix B. Terminal Commands Summary**

## **Appendix C. International Keyboards**

## **Index**

# 1

# **Installation**

This chapter tells you how to install the terminal, tum it on and off, and adjust the terminal for your comfort.

# **Getting Ready**

If the terminal is still in its shipping container, unpack the terminal. You should have the display unit, keyboard, keyboard cable, power cord, and a keyboard overlay template. Keep the container and other packing material in case the terminal has to be repacked at a later date.

Visually inspect the contents. If any of the components are missing or appear damaged in any way, do not install the terminal. Instead, contact an HP Sales and Service Office.

### **CAUTION**

Under no circumstances should you open your terminal to expose its internal circuitry. Only a qualified service engineer should perform maintenance procedures that require opening the terminal case.

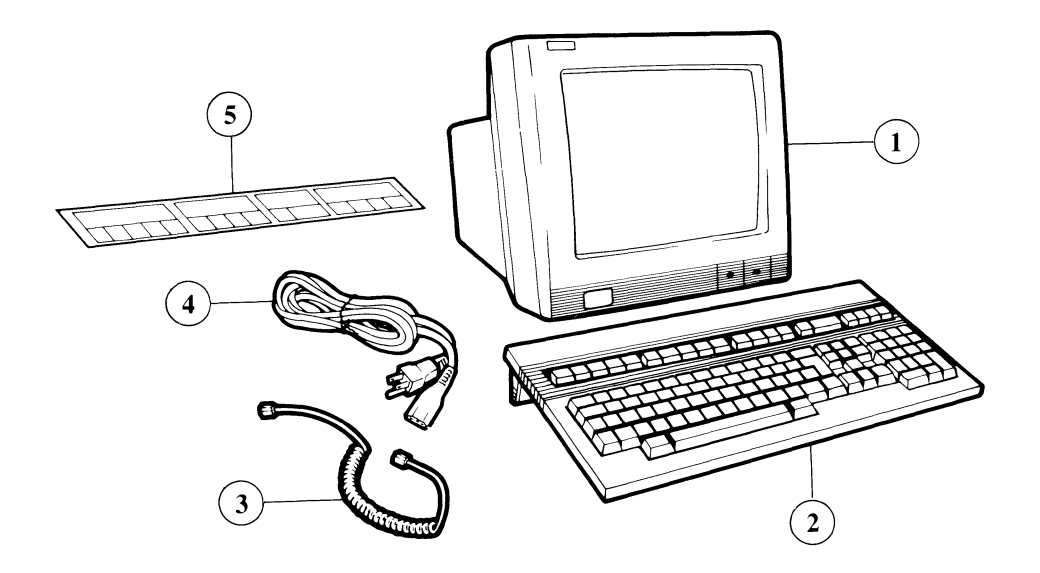

 $\hat{\boldsymbol{\beta}}$ 

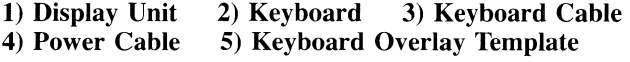

#### **1·2 Installation**

The terminal can be connected to a host computer via EIA RS-232C/RS-423 or current loop interfaces. Only one of these interfaces can be used at a time. Modem connection is only via EIA interface .

- If you are going to connect the terminal to a computer or modem via EIA interface, you will need a 25-pin female RS-232C or RS-423 cable.
- **•** If you are going to connect the terminal to a computer via the current loop port, you will need an 8-pin female 20mA cable.

In addition, if you are going to connect the terminal to a printer, you will need a 9-pin female cable for that purpose, as well.

The cable(s) must match the pin assignments specified in Appendix A; otherwise, the terminal will not work properly. If the cables supplied to you do not match the terminal's requirements, contact your computer department manager or an HP Sales and Service Office.

You will have to plug the power cord into a grounded power outlet. The HP 700/22 Display Terminal works with any voltage rating from 100 to 240 VAC. There is no voltage setting for you to adjust on the terminal.

Air ventilation for the HP  $700/22$  is through the top, back and bottom. Do not obstruct its ventilation. Don't set anything on top of the terminal or close to its rear panel.

#### Figure 1-2. Terminal Rear Panel Connections

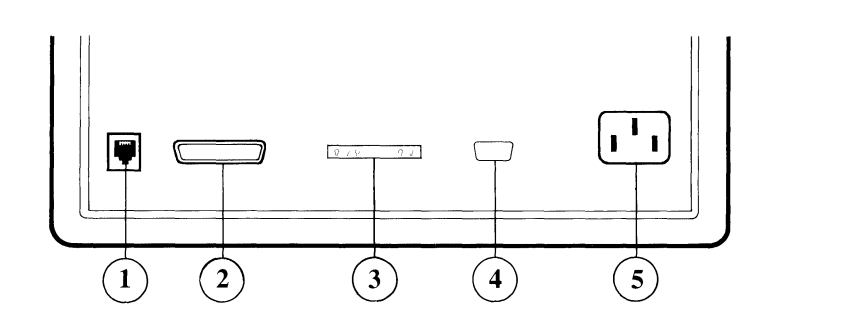

1) Keyboard Connector 2) RS-232/423 Port 3) 20mA Port 4) Printer Port 5) Power Connector

## **Preparing the Terminal for Use**

Follow these steps to connect the HP  $700/22$  Display Terminal to your computer or modem, and if applicable, to a printer.

- **1.** Make sure the power on/off button on the front left of the terminal is set to off (pushed in is on, flush with the panel is off). Make sure the power cord is not connected to the terminal.
- **2.** Connect the keyboard cable. Both ends are identical. Plug one end into the receptacle on the rear of the keyboard (see the illustration at the end of this chapter). Plug the other end into the keyboard cable receptacle on the left rear of the terminal.
- **3.** Connect the terminal to a computer or modem using either the EIA port or the 20mA port. Only one interface port can be used at a time.

**If** you are using a *RS-232C!RS-423* interface: Connect the cable to the port labeled *RS-232/423* on the terminal's rear panel. The other end of the cable must be connected to a RS-232C or RS-423 computer port or modem. If you are connecting to a modem, follow the installation instructions in its manual.

If you are using a current loop interface: Connect the cable to the port labeled 20mA on the terminal's rear panel. The other end of the cable must be connected to the host current loop connector.

- **4.** If you have a printer, connect the printer's interface cable to the printer port on the right rear of the terminal. Make sure the other end of this cable is correctly fastened to the printer.
- **5.** Make sure the cables are fastened securely. To do this, use a 1/8th inch flat blade screw driver to tighten down the screws on the cable connectors.
- **6.** Now connect the power cord. Plug the slotted end into the AC socket on the right rear of the terminal. Plug the three-pronged end into the electrical power outlet.

#### **1·4 Installation**

# **Turning the Terminal On and Off**

After following the installation steps, you're ready to turn on the terminal. Press the power button on the front left of the terminal. The button remains recessed while the terminal is on.

You'll hear two beeps when you turn on the terminal. The terminal performs a quick self-test every time it's powered on. If there are any problems, refer to Chapter 4, "Troubleshooting".

After the self-test is done, the screen display comes on. In Chapter 3, "The Display Screen" section provides an illustration of what the screen may look like when it comes on.

To turn the terminal off, push the power button again so that it is flush with the front panel.

Adjacent to the power button is an entry door to the front of the display unit. Unobtrusive in appearance, this door is provided for terminal service functions. Pushing down lightly on the door opens it. Moving it gently back it into place closes it.

#### Figure 1-3. Terminal Controls

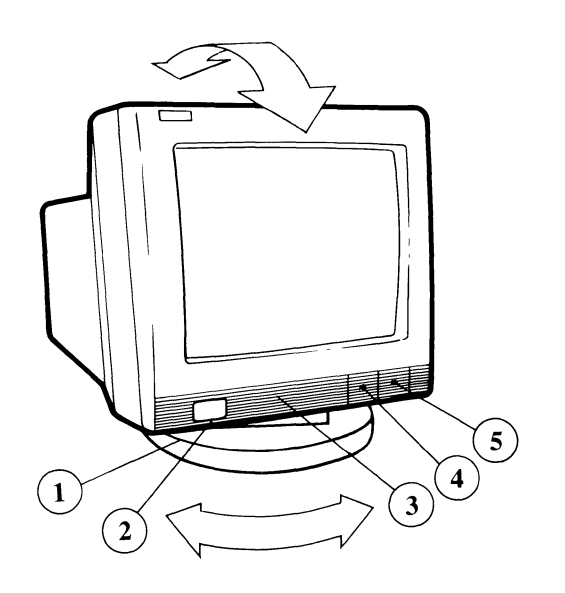

1) Tilt and Swivel Pedestal 2) Power Switch 3) Service Door 4) Contrast Control 5) Brightness Control

# **Adjusting for Comfort**

The brightness and contrast controls are slide switches under the front right comer of the terminal. You can slide these switches to the left and right to adjust screen brightness and contrast.

To adjust the tilt, move the top of the display unit gently up or down until the angle is most comfortable for you. The display unit remains tilted at the angle in which you leave it.

The base of the display unit allows you to swivel the unit freely to the right and left.

The keyboard can either lie flat or be raised at an angle. To raise the keyboard at an angle, flip down the bar on the rear underside of the keyboard.

#### **Figure 1-4. Keyboard Angle Adjustments**

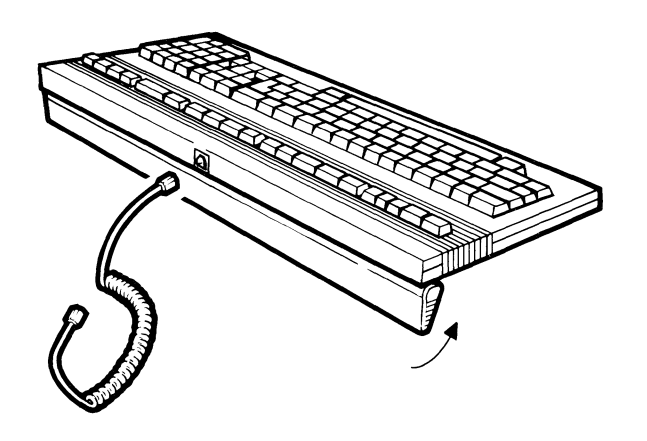

# 2

# **Terminal Setup**

# **Introduction**

This chapter tells you how to use the HP 700/22's Setup Mode.

Setup Mode consists of a series of menus which let you adjust the terminal so that it can communicate properly with your computer, application programs and peripherals. You can also use Setup Mode to choose the features that make using the terminal most convenient.

You won't use Setup Mode very often. For instance, you'll use Setup Mode when you first set up your terminal to work with a computer or printer. And occassionally you may want to use Setup Mode to make minor adjustments to specific features of the terminal.

Ask your EDP department or consult your system software documentation regarding the parameter values that should be entered in Setup Mode to ensure the terminal communicates correctly with your computer. If there's a printer connected to the terminal, look up its communication requirements in its manual. Use the worksheet at the end of this manual to write down the Setup information you need.

# **Using Setup Mode**

There are three Setup Mode menus. Fields for the terminal's operation are grouped by functional categories in these menus. Table 2-1 lists the fields in each of the Setup menus.

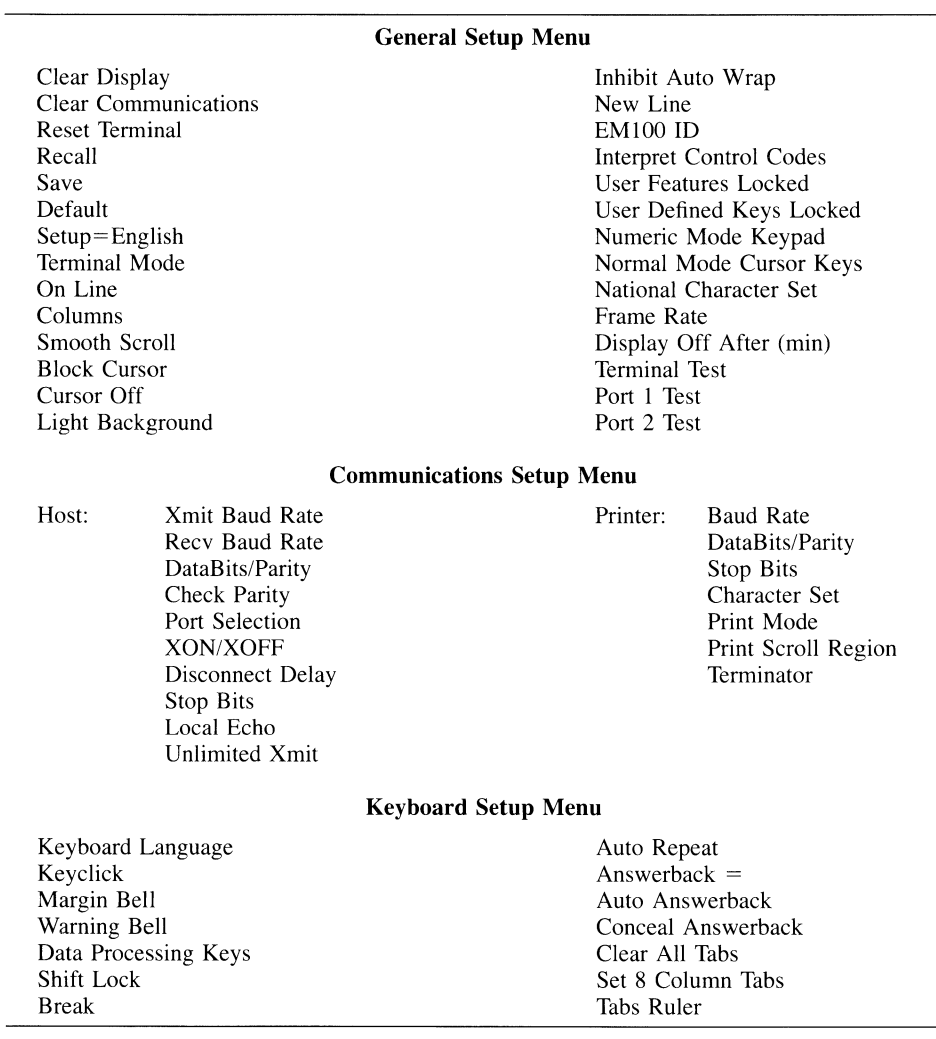

#### **Table 2-1. Fields in the Setup Menus**

## **Entering and Exiting Setup Mode**

*To enter Setup Mode, press the* [  $\frac{Setup}{g}$  *key.* The first Setup menu temporarily replaces whatever data had been on the screen. The screen contents will be redisplayed when you exit Setup Mode (unless you use a field in Setup Mode that clears the display).

If Xon/Xoff handshaking is enabled (it is by default), the computer stops scnding data to your terminal until you exit Setup Mode. Thus, no incoming data will be lost.

*To exit Setup Mode, press the* [Setup] *key again*. The display reverts back to how it had been when you entered Setup Mode.

## **Changing Setup Mode Values**

The terminal is shipped from the factory with default values ready for power-on use. The labels displayed at the bottom of each Setup menu indicate the keys that you will use to change your terminal's setup.

[Next Screen]=Next Setup <arrows> Enter=Select Setup=Exit

- **1.** Access a menu that contains fields you want to change. The General Setup Menu is the first Setup menu displayed. You can cycle through the Setup Menus by pressing the [Next Screen] key.
- **2.** Select the field you want to change by pressing the arrow (cursor movement) keys. A field is highlighted when it is selected.
- **3.** Press the  $\overline{\text{Enter}}$  key to change a highlighted value or to perform a Setup action.
- **4.** When finished making changes and performing functions in the Setup menus, press the  $\sqrt{\text{Setup}}$  key to exit Setup Mode.

Table 2-2 explains the use of these keys in more detail.

#### **Table 2-2. Setup Mode's Controlling Keys**

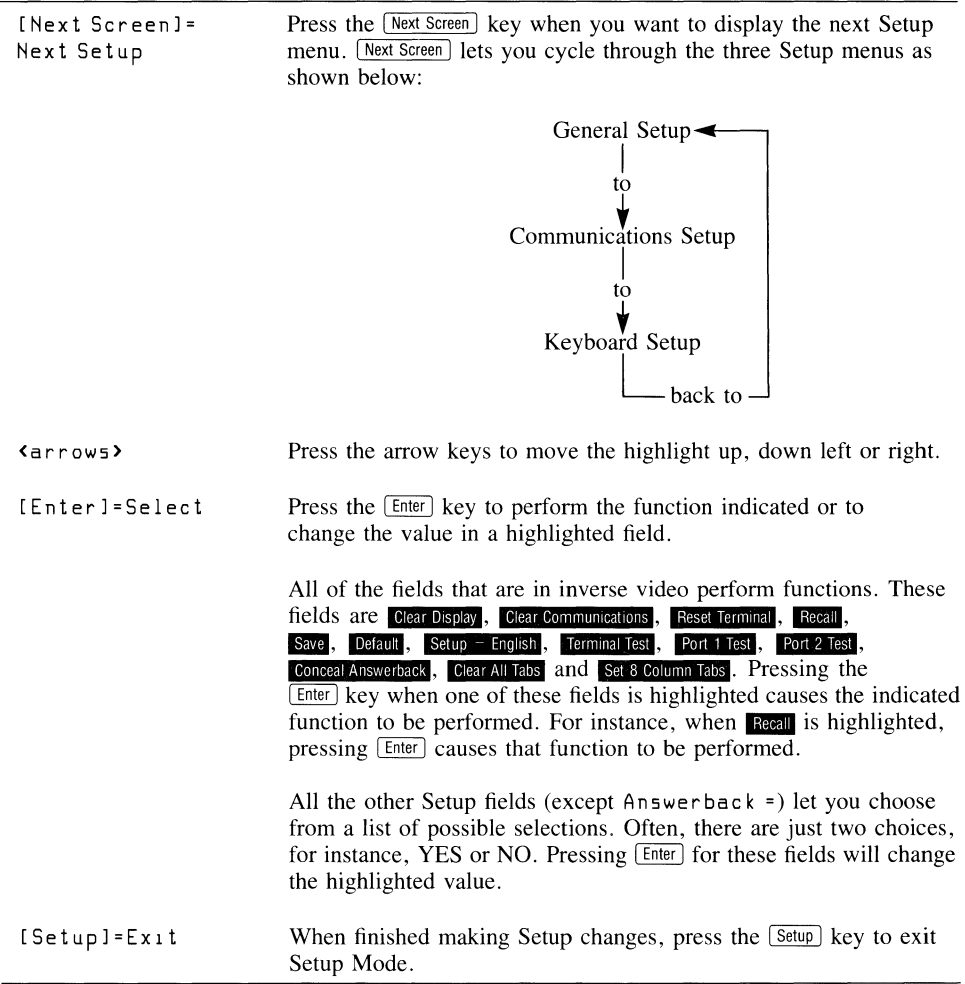

## **Saving Changes for Power-On Use**

Changes of Setup values can be temporary, lasting only until you turn off or reset your terminal. Or you can save changes for ongoing use.

*To make temporary changes, exit Setup Mode without using the save field in the General Setup menu.* This activates all the current field values but does not change the terminal's non-volatile memory. The Setup values stored in non-volatile memory will become

active the next time that the terminal is powered on or reset.

*To save changes so that they will he in effect when the terminal is next powered on or reset, highlight the* **Save** *field in the General Setup Menu and press* [*Enter*]. This stores the current Setup values in non-volatile memory. These values become active when you exit Setup Mode, and will be active the next time that the terminal is powered on or reset.

You can use the save field to save all Setup values in non-volatile memory except for these two fields: Numeric Mode Keypad and Normal Mode Cursor Keys. These two fields always revert to their default values when the terminal is powered on or reset.

# **General Setup Menu**

Table 2-3 decribes the possible values for the General Setup Menu. Default values are listed first. A dash (-) **in** the Choices column indicates that the field performs a function.

The number centered above the bottom line of the screen is the part number of the firmware within the terminal.

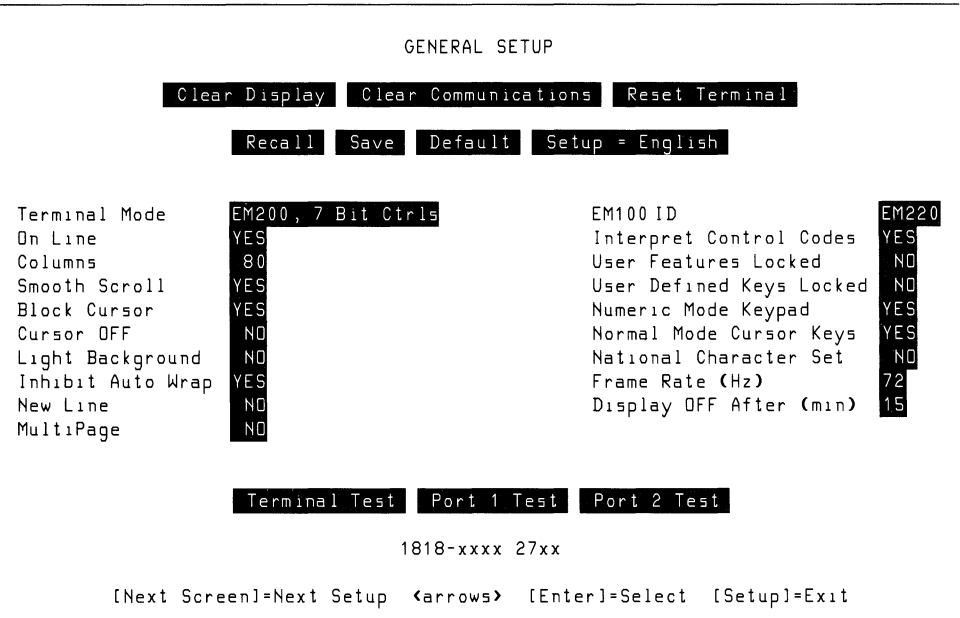

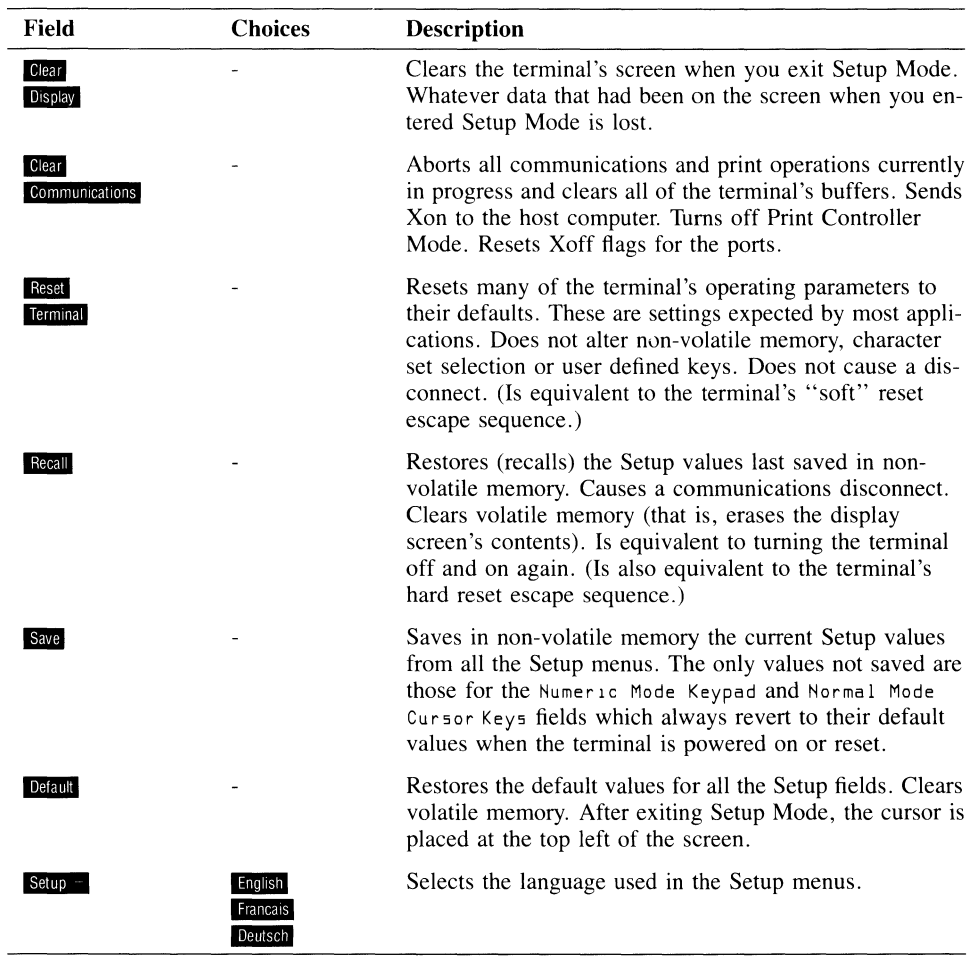

#### **Table** 2·3. **Fields of the General Setup Menu**

#### **NOTE**

The Terminal Mode field sets the compatibility mode for the terminal. For VT220 compatibility, select **EM200, 7 Bit Ctrls** if your application programs expect the terminal to send 7-bit control characters. Select **EM200, 8 Bit Ctrls** if the applications expect the terminal to send 8 bit control characters. Note also that **EM200, 7 Bit Ctrls** supports most VT100 application programs.

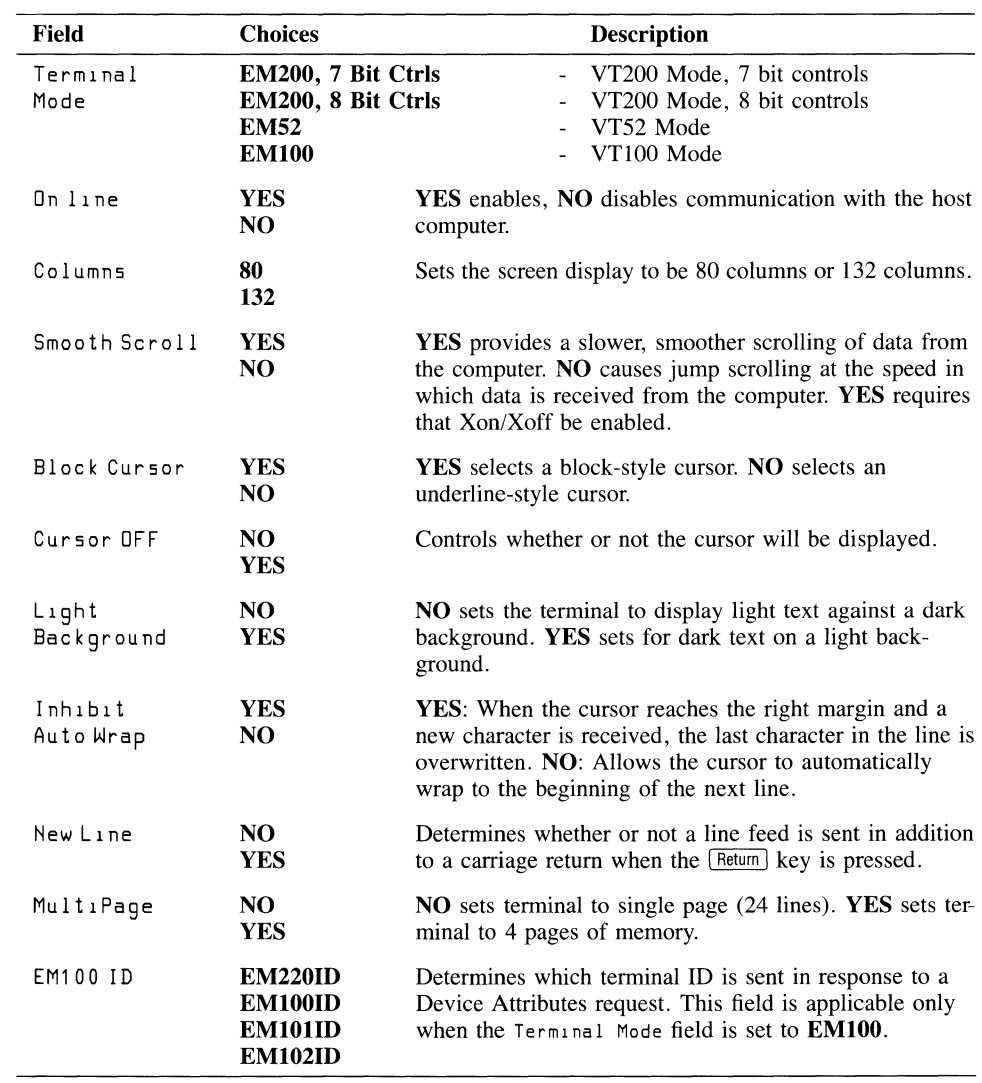

#### **Table 2-3. Fields of the General Setup Menu (continued)**

| Field                       | <b>Choices</b>          | <b>Description</b>                                                                                                    |  |
|-----------------------------|-------------------------|----------------------------------------------------------------------------------------------------|--|
| Interpret<br>Control Codes  | YES<br>NO               | YES: Control codes perform their functions. NO: Con-<br>trol codes are displayed but not performed.                                                                                                    |  |
| User Features<br>Locked     | NO<br><b>YES</b>        | When locked, settings for the following operating param-<br>eters cannot be altered by the computer: Tab Stops,<br>Light/Dark Background, Auto Repeat, Smooth/Jump<br>Scroll and Keyboard Lock. If your computer applications<br>require control of these features, then this field should be<br>set to NO.                                                                                                    |  |
| User Defined<br>Keys Locked | NO.<br>YES              | When locked, the computer cannot reprogram the<br>terminal's function keys.                                                                                                    |  |
| Numeric Mode<br>Keypad      | <b>YES</b><br>NO        | YES: The auxiliary keypad functions in numeric mode,<br>sending the ASCII characters that match its keypads.<br>NO: This keypad finds escape sequences which can be<br>assigned customized functions by applications.                                                                                                    |  |
| Normal Mode<br>Cursor Keys  | YES<br>NO               | <b>YES:</b> The cursor (arrow) keys send escape sequences<br>that move the cursor. NO: The cursor keys send escape<br>sequences which can be assigned customized functions<br>by applications.                                                                                                    |  |
| National<br>Character Set   | NO<br>YES               | This field is alterable only if the Keyboard Language<br>field (in the Keyboard Setup Menu) is NOT set to North<br>American. NO: Sets the terminal to use the Multina-<br>tional Character Set and enables use of the 8-bit Supple-<br>mental character set. YES: Selects the character set that<br>is appropriate for the keyboard specified in in the Key-<br>board Language field. (See the Keyboard Setup<br>$Menu.$ ) |  |
| Frame Rate                  | 72 Hz<br>60 Hz<br>50 Hz | Specifies the screen refresh rate. Select the rate that pro-<br>vides the clearest display quality for your terminal.                                                                                                    |  |
| Display OFF<br>After (min)  | 15<br>NO<br>5<br>10     | Specifies in minutes how long the CRT remains on in the<br>absence of any input from the computer or keyboard.<br>Any keystroke or computer input turns the display back<br>on without loss of data. NO disables this feature.                                                                                                    |  |
| Terminal Test               |                         | Exits Setup Mode and starts the terminal test. When the<br>test is completed, the terminal's test pattern is displayed.                                                                                                    |  |
| Port 1 Test                 |                         | Requires additional equipment to be run. Do not select<br>this field.                                                                                                    |  |
| Port 2 Test                 |                         | Requires additional equipment to be run. Do not select<br>this field.                                                                                                    |  |

**Table 2-3. Fields of the General Setup Menu (continued)** 

# **Communications Setup Menu**

The Communications Setup Menu lets you make whatever setup changes are necessary for communicating with your computer. If a printer is connected to your terminal, this menu also lets you set your terminal for proper communications with the printer.

Table 2-4 describes the fields in the Host section (communications with the computer) of the menu. Table 2-5 describes the fields for the Printer communications section of the menu. Default values are shown in the illustration below and listed first in the tables.

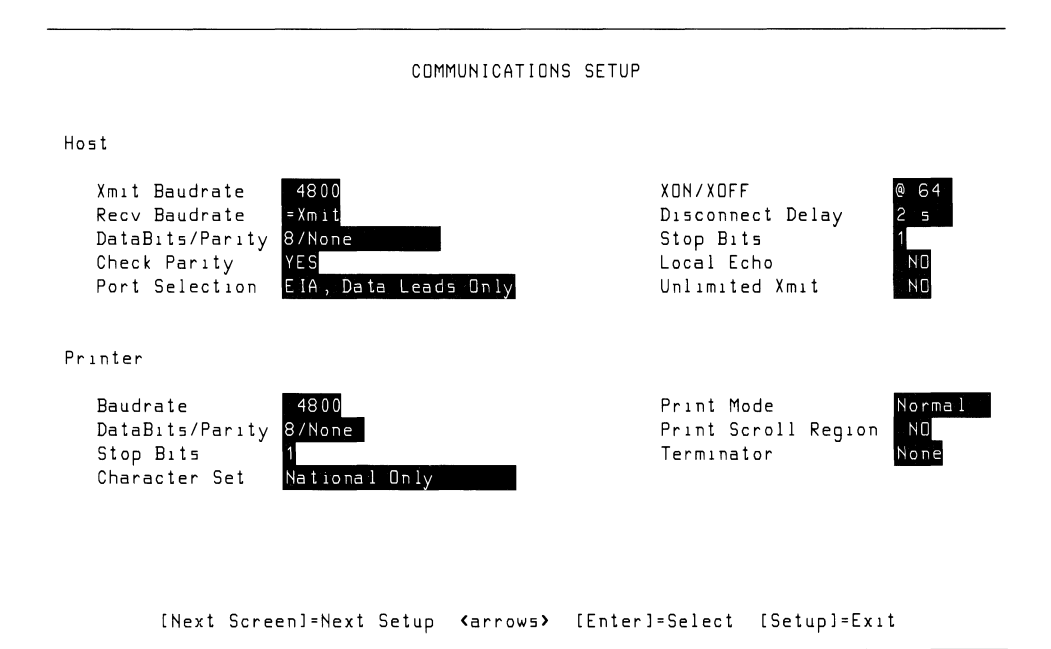

| Field     | <b>Choices</b> | <b>Description</b>                                                      |  |
|-----------|----------------|-------------------------------------------------------------------------|--|
| Xmıt      | 4800           | Transmit baud rate (from the terminal to the computer).                 |  |
| Baud Rate | 4800           | The terminal's transmit baud rate should be set to match                |  |
|           | 9600           | the host computer's receive baud rate.                                  |  |
|           | 19200          |                                                                         |  |
|           | 38400          | The terminal can be set at different transmit and receive               |  |
|           | 75             | rates (so long as the rates match those of the host                     |  |
|           | 110            | computer.)                                                              |  |
|           | 134.5          |                                                                         |  |
|           | 150            |                                                                         |  |
|           | 300            |                                                                         |  |
|           | 600            |                                                                         |  |
|           | 1200           |                                                                         |  |
|           | 1800           |                                                                         |  |
|           | 2400           |                                                                         |  |
| Recy      | $=$ Xmit       | Receive baud rate (incoming to the terminal from the                    |  |
| Baudrate  | 75             | computer). The terminal's receive rate should be set to                 |  |
|           | 110            | match the host computer's transmit baud rate.                           |  |
|           | 134.5          |                                                                         |  |
|           | 150            | $\equiv$ <b>Xmit</b> sets the terminal's receive baud rate to match the |  |
|           | 300            | terminal's transmit baud rate.                                          |  |
|           | 600            |                                                                         |  |
|           | 1200           | In general, we recommend that Xon/Xoff handshaking be                   |  |
|           | 1800           | enabled if you select any of the faster listed baud rates.              |  |
|           | 2400           |                                                                         |  |
|           | 4800           |                                                                         |  |
|           | 9600           |                                                                         |  |
|           | 19200          |                                                                         |  |
|           | 38400          |                                                                         |  |

**Table 2-4. Communications Setup Menu: Host Fields** 

| <b>Field</b>                   | <b>Choices</b>                                                                       | <b>Description</b>                                                                                                    |                                                                                                    |  |
|--------------------------------|--------------------------------------------------------------------------------------|----------------------------------------------------------------------------------------------------|----------------------------------------------------------------------------------------------------|--|
| Dational <sub>1</sub><br>PartV | 8/None<br>8/Even<br>$8/O$ dd<br>$7/N$ one<br>7/Space<br>$7/O$ dd<br>7/Mark<br>7/Even | configuration.                                                                                                    | Selects the number of serial data bits and the parity bit                                                                                                    |  |
| Check Parity                   | YES<br>N <sub>O</sub>                                                                | Selects checking or ignoring parity for each received data<br>byte.                                                                                                    |                                                                                                    |  |
| Port                           |                                                                                      |                                                                                                    | Sets the terminal for:                                                                                                    |  |
| Selection                      | <b>EIA Port, Modem Control</b><br>20mA Port                                          | <b>EIA Port, Data Leads Only</b>                                                                                                    | - 3-wire EIA interface<br>- Modem using the EIA Port<br>- Current loop interface                                                                                      |  |
| XON/XOFF                       | @ 64<br>@128<br><b>Never</b>                                                         | The first two choices specify that Xoff will be sent when<br>the terminal's Receive Buffer is filled to the level of<br>either 64 or 128 characters. Never disables Xon/Xoff<br>handshaking. You should choose $@$ 64 or $@$ 128 for<br>most applications. |                                                                                                    |  |
| Disconnect<br>Delay            | 2 <sub>s</sub><br>60 ms                                                              | Specifies the length of time the DTR line is kept low<br>when the terminal disconnects from the computer over a<br>modem. 2 s is for all countries except the U.K. Set at<br>60 ms only if your terminal is in the United Kingdom.                         |                                                                                                    |  |
| Stop Bits                      | 1<br>$\overline{2}$                                                                  | terminal.                                                                                                    | Selects the number of stop bits sent and expected by the                                                                                                    |  |
| Local Echo                     | NO.<br><b>YES</b>                                                                    |                                                                                                    | When YES is selected, keys pressed are echoed on the<br>screen as well as transmitted to the computer.                                                                |  |
| Unlimited<br>Xm <sub>1</sub> t | N <sub>O</sub><br><b>YES</b>                                                         | limited transmit speed.                                                                                                    | NO: Data transmission is limited to no more Xmit than<br>180 characters per second. This may reduce interrupt<br>processing overhead on some systems. YES: Allows un- |  |

Table 2-4. Communications Setup Menu: Host Fields (continued)

#### Table 2-5. Communications Setup Menu: Printer Fields

## **NOTE**

The HP 700/22 Display Terminal's printer port supports Xon/Xoff and DTR handshaking.

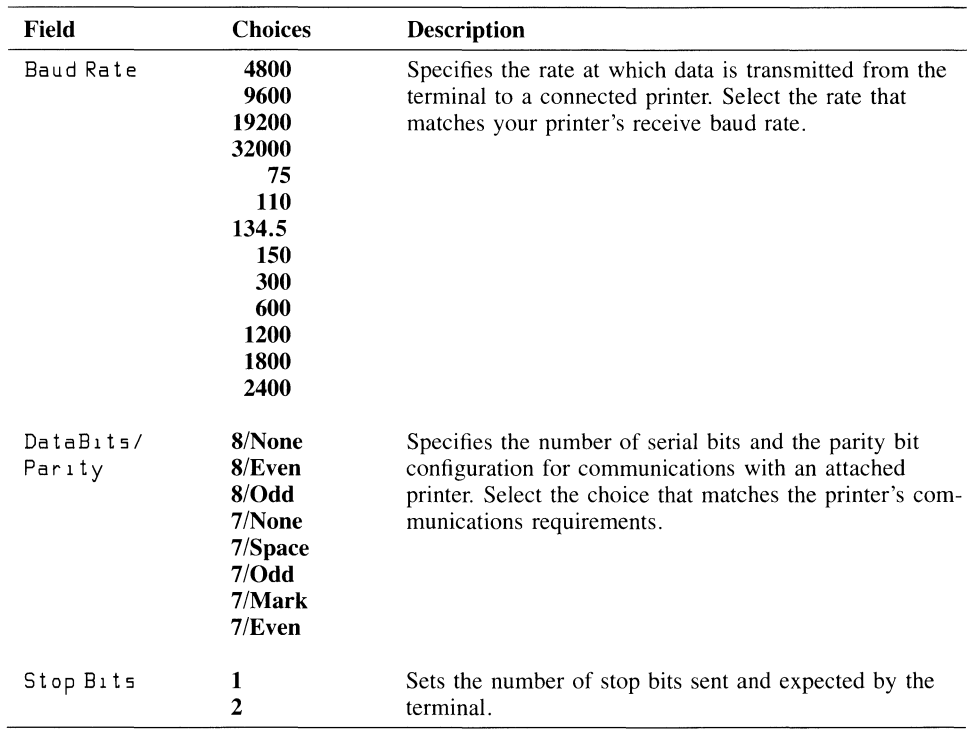

#### Table 2-5. Communications Setup Menu: Printer Fields (continued)

### **NOTE**

The Character Set field specifies the character set(s) the terminal uses to send data to a printer attached the terminal. Choose the character set selection supported by the printer.

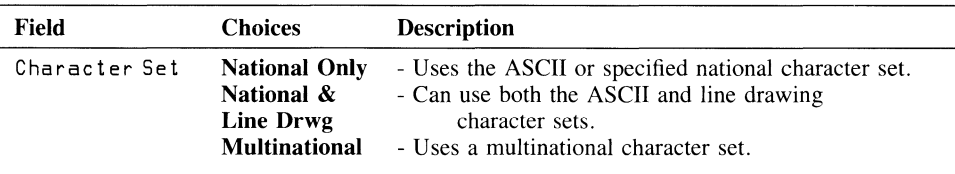

#### **NOTE**

The Print Mode field specifies the print modes that will be used with a printer that is attached to the terminal.

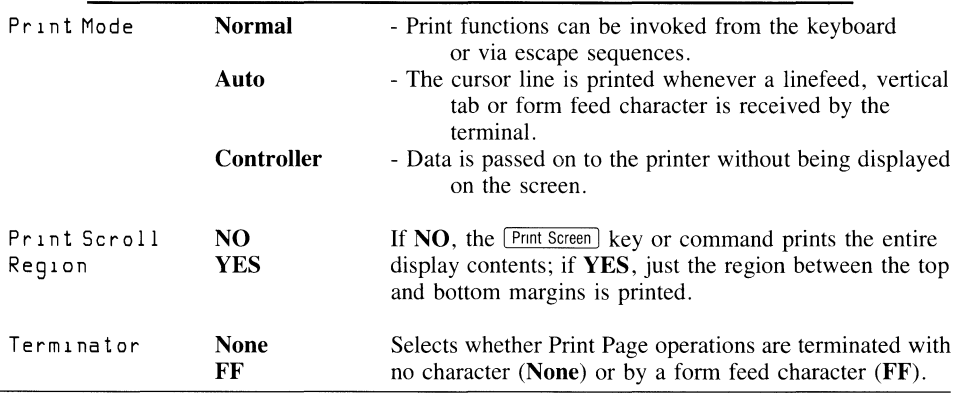

 $\ddot{\phantom{a}}$ 

#### **2·14 Terminal Setup**

÷

# **Keyboard Setup Menu**

Table 2-6 describes the possible values for the Keyboard Setup Menu. Default values are listed first. A dash (-) in the Choices column indicates that the field performs a function. The Answerback =  $\int$  field is a fill-in field.

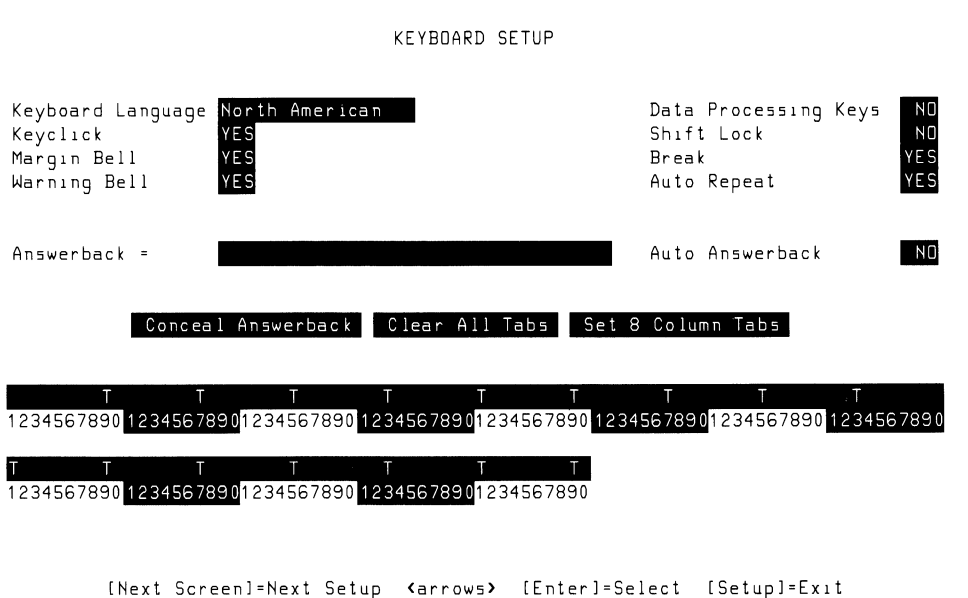

| <b>Field</b>         | <b>Choices</b>                                                                                                    | <b>Description</b>                                                                                                    |
|----------------------|----------------------------------------------------------------------------------------------------|----------------------------------------------------------------------------------------------------|
| Keyboard<br>Language | <b>North American</b><br><b>British</b><br><b>Flemish</b><br><b>Canadian (French)</b><br>Danish<br><b>Finnish</b><br>German<br>Dutch<br><b>Italian</b><br><b>Swiss (French)</b><br>Swiss (German)<br><b>Swedish</b><br><b>Norwegian</b><br>French/Belgian<br><b>Spanish</b> | Tells the terminal which keyboard version you<br>are using. This allows the terminal to use<br>characters that match the characters on the key-<br>board. |
| Keyclick             | <b>YES</b><br>N <sub>O</sub>                                                                                                    | Enables or disables the keyclick sound when<br>keys are pressed.                                                                                          |
| Marqın Bell          | <b>YES</b><br>N <sub>O</sub>                                                                                                    | Enables or disables the bell sounding when the<br>cursor nears the right margin.                                                                          |
| Warning Bell         | YES<br>N <sub>O</sub>                                                                                                    | Specifies whether or not the bell sounds for<br>operator error and Ctrl-G.                                                                                |

Table 2-6. Fields in the Keyboard Setup Menu

#### **NOTE**

If you are using the North American keyboard, select NO for the Data Processlng Keys field. For any other keyboard, choose the values that fit your application requirements.

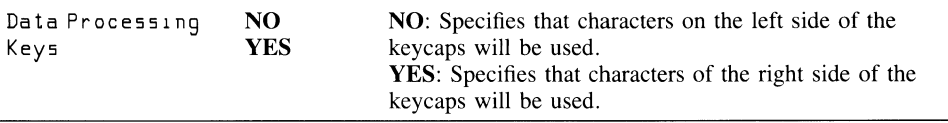

#### **Table 2-6. Fields in the Keyboard Setup Menu (continued)**

### **NOTE**

The  $Sh$ <sup>1</sup> f  $L$  lock field specifies the function of the  $L$ <sub>00</sub> $k$  key. When  $[Lock]$  is pressed, Lock is displayed on the Status Line, and either Caps Lock Mode or Shift Lock mode is enabled. Pressing Lock again turns off the Lock mode.

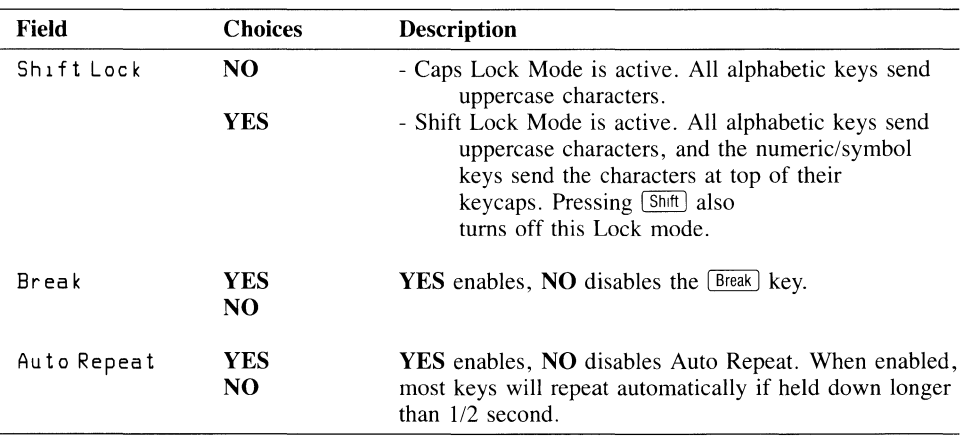

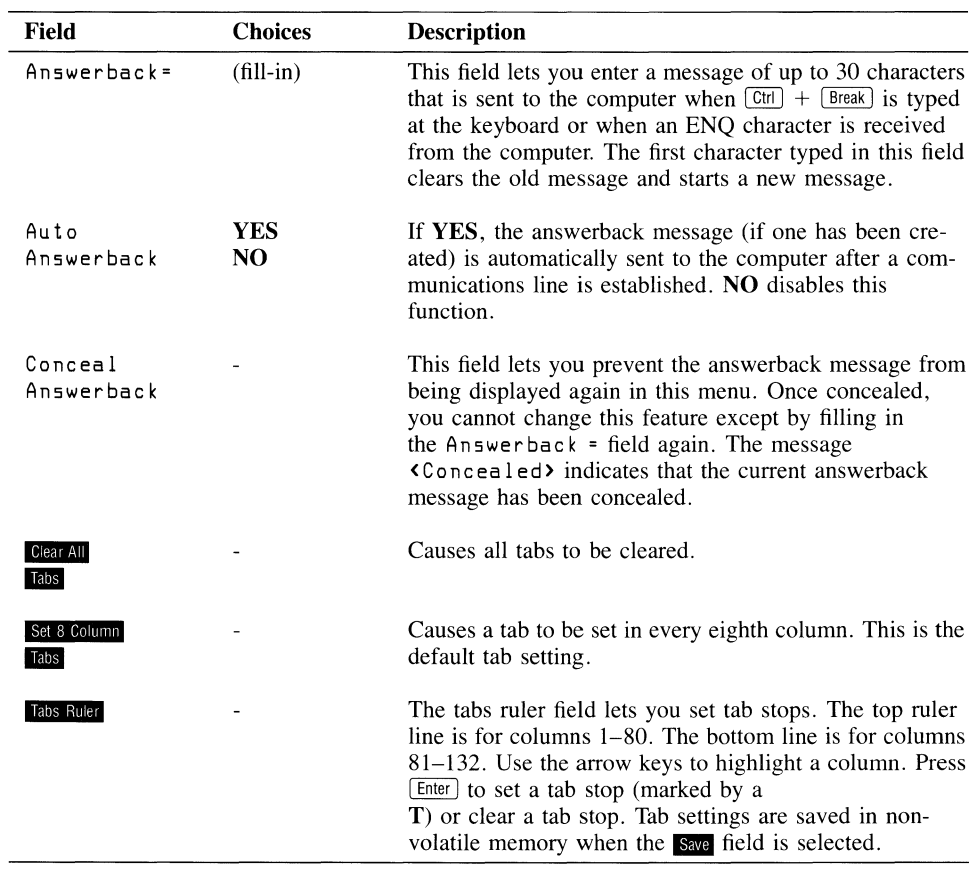

 $\tilde{\phantom{a}}$ 

 $\hat{\mathbf{r}}$ 

#### Table 2-6. Fields in the Keyboard Setup Menu (continued)

# 3

# **Using the Terminal**

This chapter describes how to use the keyboard and display screen. It also describes how the terminal can be used with a connected printer.

#### **NOTE**

If you don't know how to turn the terminal on and off or adjust its controls, refer to the last two pages of Chapter I.

## **The Display Screen**

The terminal's screen can display light characters on a dark background (default), or dark characters on a light background. This feature is selectable in Setup Mode.

Also selectable in Setup Mode is the terminal's screen-saver feature. You can set the terminal so that the display screen automatically turns off if there has been no use of the keyboard or input from the computer during a specified amount of time. This helps preserve the display unit. Pressing the  $[$Smft]$  key, or receiving any input from the computer, automatically turns the screen back on without loss of data.

 $(1)$ (2) 01 01 (3) (4) Ins Char

**1) The Cursor 2) 24 Lines of User Area (80 or 132 columns) 3) Cursor Position 4) Status Line** 

## **The Screen Areas**

The top 24 lines of the screen are the user workspace. It displays a single page of display memory.

The display can consist of 80 or 132 columns. This feature is selectable in Setup Mode.

Line 25 states the cursor's current position by line number followed by column number. For example, 01 01 indicates that the cursor is at the top left of the screen in the first line and first column.

The bottom line of the screen is the terminal's Status Line. It displays brief messages indicating the terminal's status.

## **The Cursor**

The cursor indicates where the next character you type will appear on the screen. The cursor style is block or an underline, selectable in Setup Mode.

## **Status Line Messages**

The terminal's status messages, which are displayed on the bottom lme of the screen, are summarized in Table 3-1.

Specific areas of the status line are reserved for the messages. The figure below tJlustrates all the possible status messages and the positions where they will appear.

KB Lockd Compose Lock Ins Char HOLD L1L2L3L4

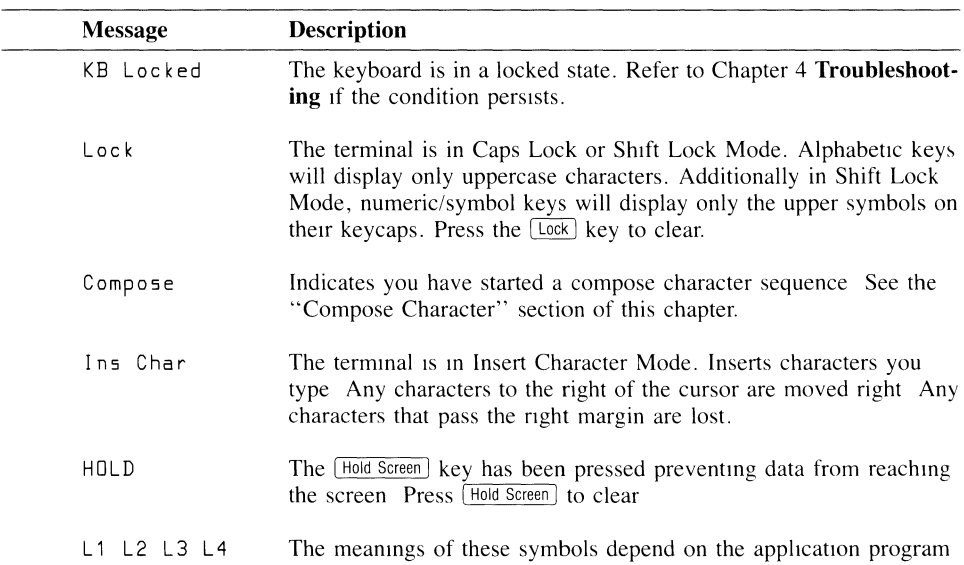

#### **Table 3-1. Status Line** Messages

# **The Keyboard**

There are 105 keys on the HP 700/22's keyboard.

#### Figure 3-2. The **HP** 700/22 Keyboard

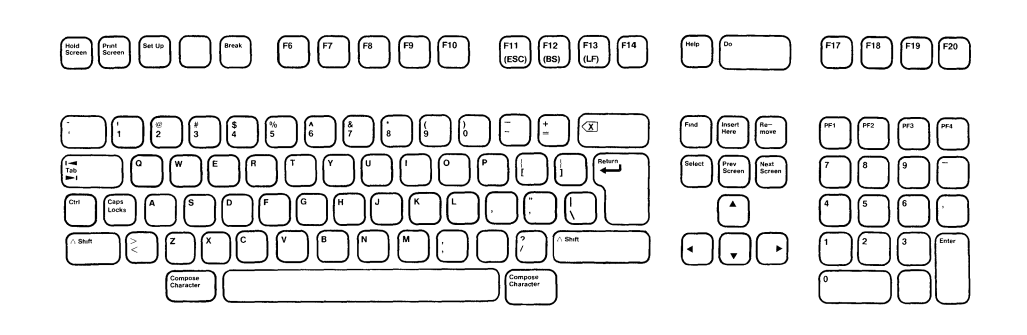

- 1) Typewriter Keypad 2) Middle Keypad<br>3) Auxiliary Keypad 4) Top Row Keys
- 3) Auxiliary Keypad

## **Typewriter Keys**

The typewriter keys let you type letters, numbers and symbols just as you would with a typewriter.

Most keys are repeated if held down for more than a half second. You can turn off this feature in Setup mode.

l,

#### **3·4 Using The Terminal**

## **Control Keys**

The terminal control keys located on the typewriter keypad are described in Table 3-2.

#### **Table 3-2. Control Keys**

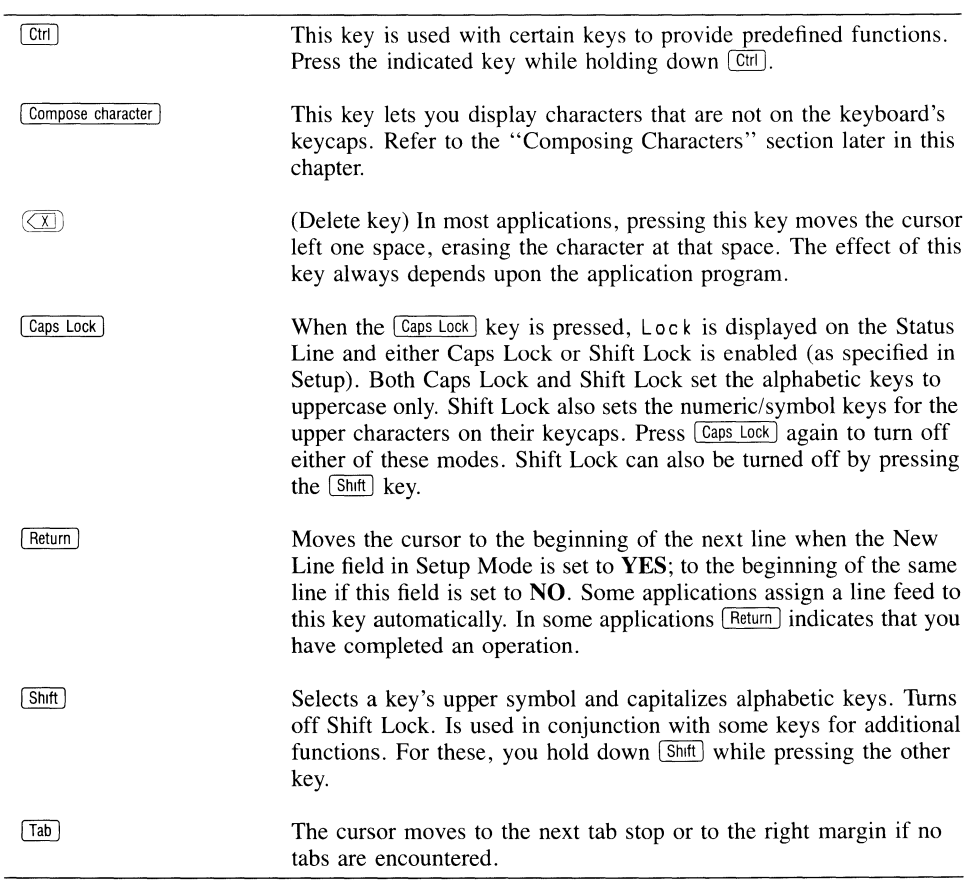
## **Middle Keypad**

The middle keypad contains keys for cursor movement and editing functions.

In most applications, the cursor movement keys move the cursor in the direction indicated by their arrows. The cursor keys also have the following functions when they are pressed while holding down the shift key:

 $\mathbf{r}$ 

- $\blacksquare$   $\blacksquare$   $\blacks$ to scroll down.
- $\blacksquare$   $\blacksquare$  +  $\boxed{\text{Shift}}$  moves the cursor to the top left corner of the screen (home up).  $\blacksquare$  +  $\boxed{\text{Shift}}$ moves the cursor to the bottom left comer of the screen (home down).

The edit keys perform the functions indicated by their keycaps (in most applications). Except as described below, these keys are operative only in VT220 modes.

When the terminal is in Multipage Mode, pressing **Prev Screen** while holding down **Shift** displays the previous page (24 lines) in display memory.  $Next{ Secret} + \frac{SInt}{SInt}$  displays the next page in display memory.

## **Auxiliary Keypad**

The Auxiliary Keypad can operate in either of two modes: Numeric Mode or Application Mode. The mode of operation can be specified in Setup (using the Numeric Mode Keypad field) or by application programs.

In Numeric Mode, this keypad sends the characters on its keycaps. To facilitate rapid entry of numeric data, the keypad is arranged like a calculator.

In Application Mode, the Auxiliary Keypad sends predefined codes that can be used by applications for special purposes. The manuals for your applications should explain any special functions that have been assigned to these keys.

The  $\overline{[PI]}$ ,  $\overline{[PI]}$ ,  $\overline{[PI]}$  and  $\overline{[PI]}$  keys on the top row of the Auxiliary Keypad are "program" function" keys that also can be used by application programs for specialized functions.

The  $E<sub>filter</sub>$  key has the same effect as the  $E<sub>return</sub>$  key in most applications. Also,  $E<sub>filter</sub>$  is used to select values in Setup Mode.

The Auxiliary Keypad always reverts to Numeric Mode when the terminal is powered on or reset.

#### **3·6 Using the Terminal**

## **Top Row Keys**

The top row of keys on the keyboard contains keys that have predefined functions and keys that are designed to be used by application software.

When your terminal is in VT220 Mode, application programs can assign special functions to keys  $F \circled{F}$  through  $F \circled{F}$  including the  $F \circled{F}$  and  $\circled{D}$  keys. These keys can be designated to perform special functions when they are pressed while holding down either the  $\overline{\text{Shift}}$  or  $\overline{\text{Ctrl}}$  keys. Consult your application software manuals to see if special functions have been assigned to these keys.

Table 3-3 describes the top row keys that have predefined functions.

| <b>Key</b>   | <b>Description</b>                                                                                                    |
|--------------|----------------------------------------------------------------------------------------------------|
| Hold Screen  | Press once to tell the computer to stop sending data to the terminal<br>(scrolling stops). Press again to tell the computer to resume sending<br>data (scrolling resumes). When active, HOLD is displayed on the<br>status line. This key has no effect if Xon/Xoff handshaking has been<br>disabled.)                                                                                                    |
| Print Screen | Sends either the entire screen or scrolling region (as specified in<br>Setup) to the printer attached to the terminal's printer port. Pressing<br>Print Screen] while holding down the Ctrl] key turns on and off Auto<br>Print Mode.                                                                                                    |
| Setup        | Press this key to enter and exit Setup Mode.                                                                                                    |
| Break        | Pressing this key sends a break signal for 250 milliseconds, the ef-<br>fect of which depends upon your computer's programming. Pressing<br>Break while holding down the Shift key sends a longer break signal<br>that in most cases discontinues an application program's control of<br>the terminal (you exit the program). Pressing [Break] while holding<br>down the Ctrl key sends the answerback message (if one has been<br>defined) to the computer. |
| F11 Esc      | In VT100 and VT52 modes this key sends an escape character.                                                                                                    |
| F12 BS       | In VT100 and VT52 modes this key sends the backspace (BS) char-<br>acter, which normally moves the cursor back one space.                                                                                                    |
| F13LF        | In VT100 and VT52 modes this key sends the line feed (LF) charac-<br>ter, which normally moves the cursor down one line in the same<br>column.                                                                                                    |

**Table 3-3. Top Row Keys** 

## **Printing**

If you have a serial printer connected to your terminal, you can print data using the methods described here. Of course, the printer must be ready for operation and properly connected to the terminal. The terminal's setup must match the printer's requirements.

 $\bullet$ 

 $\bullet$ 

## **Printing the Screen Contents**

Press the <u>Print Screen</u> key. This causes the display contents to be sent to the printer. The current value of the Print Scroll Region field in Setup Mode dictates whether the entire screen is printed or just the scrolling region. (The scrolling region is the area between the top and bottom margins set by an application program.)

## **Auto Print Mode**

Auto Print Mode causes all data received from the computer to be both displayed on the screen and sent to the printer attached to the terminal.

There are two ways to turn on Auto Print Mode. One way is to press [Print Screen] while holding down the Ctrl key. The other way is select **Auto** in the Print Mode field in Setup.

There are two ways to turn off Auto Print Mode. One way is to press [Print Screen] again while holding down  $\boxed{\text{Ctrl}}$ . The other way is to select **Normal** in the Print Mode field in Setup.

## **Print Controller Mode**

In Print Controller Mode, all data received from the computer is sent to the printer without being displayed on the screen.

You can turn on Print Controller Mode by selecting **Controller** in the Print Mode field in Setup. To turn off Print Controller Mode, select **Normal** in this same field.

## **Composing Characters**

*The HP 700122 Display Terminal's compose character feature lets you generate characters that aren't listed on the keyboard,* Tables 3-4 and 3-5 list the more than 90 extra characters available through this feature.

The basis of how you can use this feature depends on the current values of two Setup fields: Natlonal Character Set and Keyboard Language.

When the Natlonal Character Set field is set to **NO,** all the compose characters in Table 3-4 (Multinational Mode) are available to you. (When this field is set to **NO,** it means that your terminal is not set to any specific national character set, but instead, is using a multinational character set.)

If the National Character Set field is set to **YES**, then the compose characters you can access are in Table 3-5 (National Mode). Within Table 3-5, you can access the characters in the section that matches the keyboard language you are using. For example, if the Keyboard Language field is set to **Danish,** then you can access the compose characters in the Danish section of Table 3-5.

There are two ways to compose characters: the three-key sequence and the two-key sequence. The two-key sequence is the faster method of the two, but more characters are available to you via the three-key sequence.

#### **NOTE**

**If** your keyboard language is set to North American, then the only compose character method you can use is the three-key sequence method. All other keyboard languages allow you to use either the three-key sequence or two-key sequence method.

 $\mathbf{I}$ 

 $\overline{1}$ 

## **Three-Key Sequence**

- **1.** Locate the character you want to compose in the left hand column of Table 3-4 or 3-5.
- **2.** Press the Compose Character key. Compose is displayed in the Status Line.
- **3.** Type the two corresponding characters from the middle ("Three-Key Sequence") column.

For example, to generate  $\phi$  (the cent sign), press [Compose Character], then type c and / (lower case c and the slash character).

You can enter the two characters in step 3 in any order unless the table states *"this order only" .* 

## **Two-Key Sequence**

- **1.** Locate the character you want to compose.
- **2.** Type the corresponding two characters in the right hand column.

**In** the two-key sequence, the first character typed is a diacritical character. These are the grave accent ('), acute accent ('), circumflex ( $\alpha$ ), tilde ( $\sim$ ), umlaut ('') and ring mark ( $\alpha$ ). When you type one of these diacritical characters, Compose is displayed on the Status Line. The second character completes the sequence. You must type the diacritical character first.

## **Completing or Aborting a Sequence**

When you successfully complete a compose sequence, the composed character is displayed and Compo 5 *e* is blanked from the Status Line. **If** you enter an invalid sequence, the terminal's bell sounds (if the warning bell has been enabled in Setup) and the sequence is aborted.

If you accidentally begin a compose sequence, you can abort it by pressing the  $\mathbb{Z}$ key or a function key. The warning bell is not invoked.

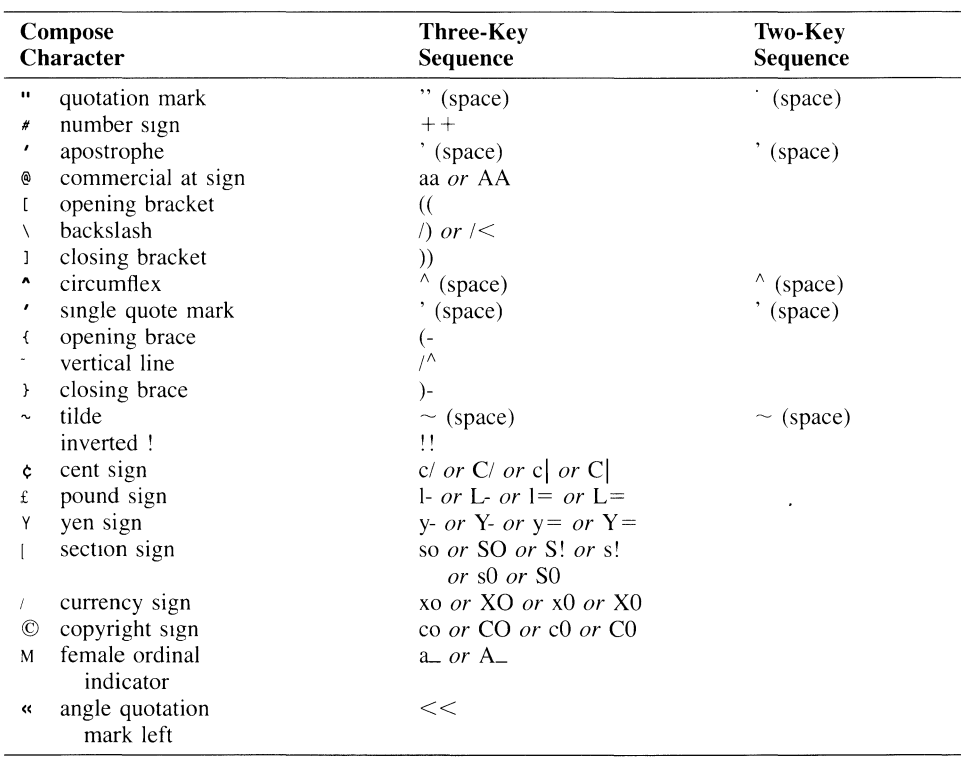

#### **Table 3-4 Multinational Mode Compose Character Sequences**

*"Or"* indicates two or more possible sequences for the same character.

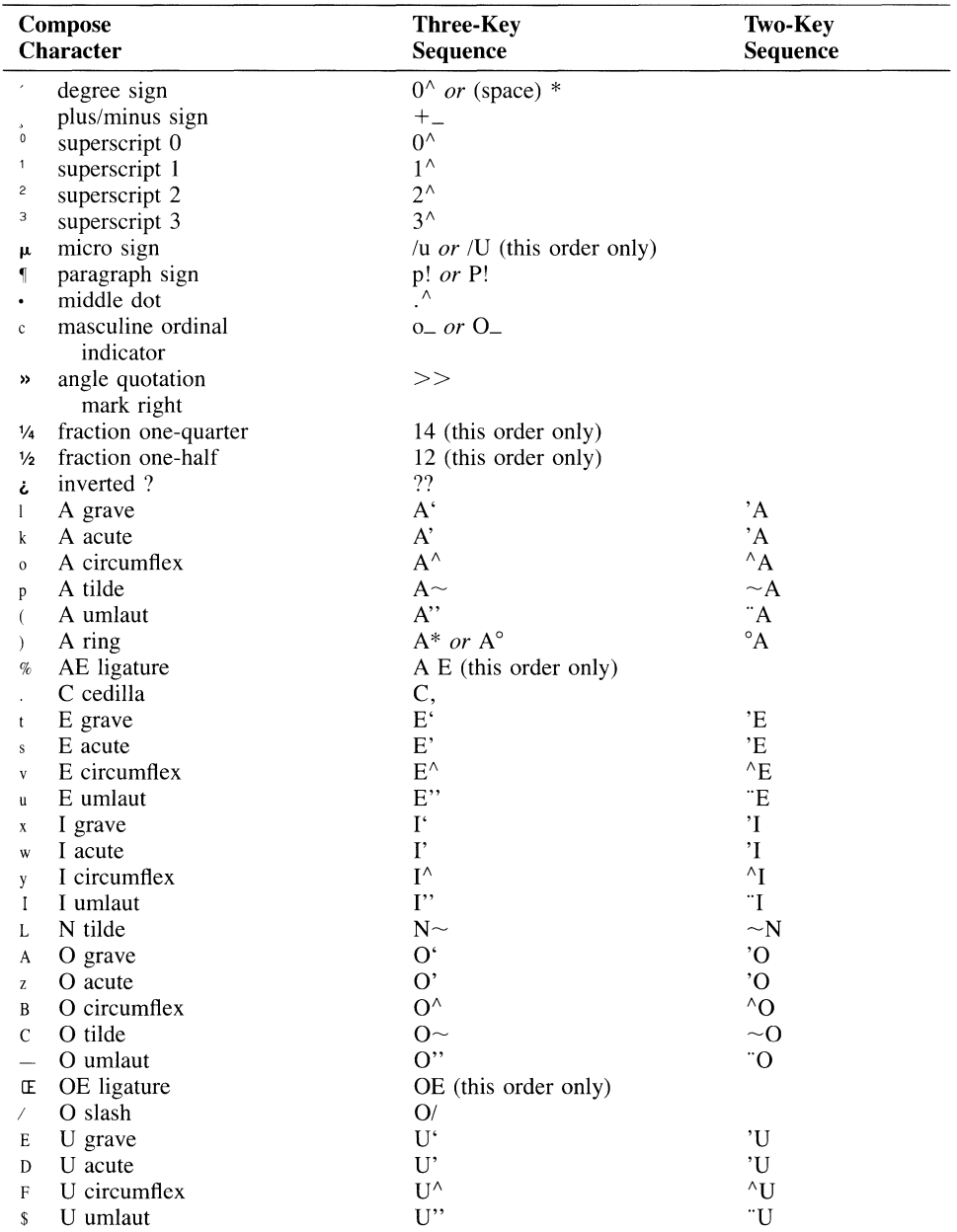

 $\mathbf{I}$ 

 $\ddot{\phantom{0}}$ 

 $\bullet$ 

 $\bullet$ 

Table 3-4 Multinational Mode Compose Character Sequences (continued)

| Compose<br>Character |                 | <b>Three-Key</b><br>Sequence | <b>Two-Key</b><br>Sequence |
|----------------------|-----------------|------------------------------|----------------------------|
| P                    | a grave         | a <sup>*</sup>               | $a^{\dagger}$              |
| $\mathbf{O}$         | a acute         | a'                           | $^{\prime}$ a              |
| $\mathbb{R}$         | a circumflex    | $a^{\wedge}$                 | $^{\wedge}$ a              |
| a                    | a tilde         | $a\sim$                      | $\sim$ a                   |
| Q                    | a umlaut        | $a$ "                        | $\dddot{}$ a               |
| N                    | a ring          | $a^*$ or $a^{\circ}$         | $^{\circ} \mathrm{a}$      |
| ¢                    | ae ligature     | ae (this order only)         |                            |
|                      | cedilla         | c,                           |                            |
| U                    | e grave         | $e^{\epsilon}$               | 'e                         |
| T                    | e acute         | $e^{\prime}$                 | $\rm \dot{e}$              |
| W                    | e circumflex    | $\mathrm{e}^{\wedge}$        | $^{\wedge}$ e              |
| V                    | e umlaut        | $e$ "                        | "e                         |
| Ζ                    | <i>i</i> grave  | $\mathrm{i}^*$               | $\ddot{i}$                 |
| X                    | <i>i</i> acute  | $i^*$                        | $\ddot{\rm i}$             |
| 1                    | i circumflex    | $\mathrm{i}^\wedge$          | $\wedge$ j                 |
| &                    | <i>i</i> umlaut | $i$ "                        | "i                         |
| $\mathcal{P}$        | n tilde         | $n\sim$                      | $\sim$ n                   |
| 4                    | o grave         | $\sigma^{\prime}$            | $^{\circ}$ o               |
| 3                    | o acute         | $\sigma$ <sup>'</sup>        | $^{\circ}$                 |
| 6                    | o circumflex    | $o^{\wedge}$                 | $^{\wedge}$ o              |
| f                    | o tilde         | $0^{\sim}$                   | $~\sim$ 0                  |
| 5                    | o umlaut        | $\alpha$ "                   | $\overline{\phantom{a}}$   |
| œ                    | oe ligature     | oe (this order only)         |                            |
| 9                    | u grave         | $u^{\prime}$                 | $\mathbf{u}^{\prime}$      |
| 8                    | u acute         | $\mathbf{u}'$                | $^{\prime}$ u              |
|                      | u circumflex    | $u^{\wedge}$                 | $\mathbf{u}$               |
| $\bf{0}$             | u umlaut        | $\mathbf{u}$ "               | "u                         |

Table 3-4 Multinational Mode Compose Character Sequences (continued)

#### Table 3-5 National Set Mode Compose Character Sequences

" $Or$ " indicates two or more possible sequences for the same character.

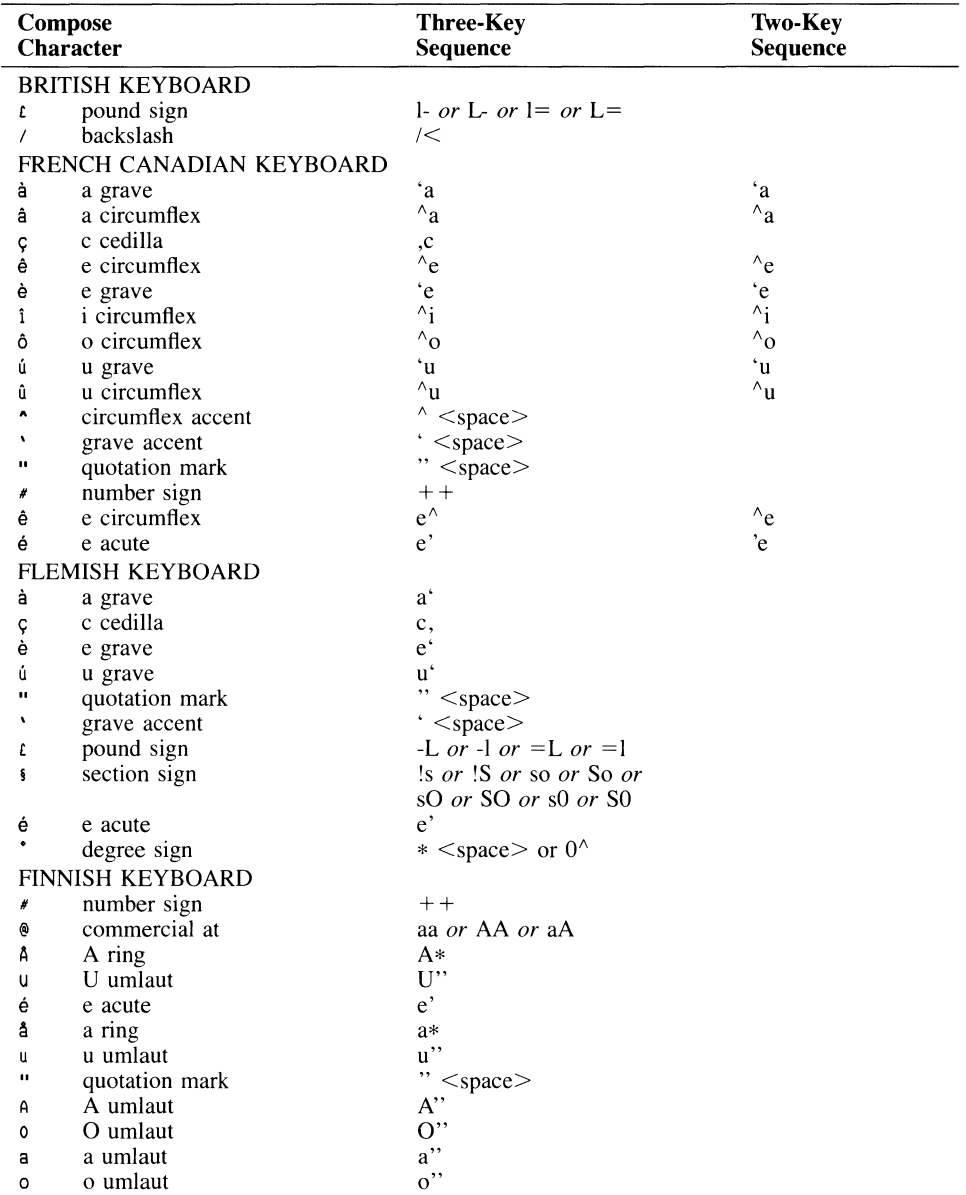

| Compose<br><b>Character</b>     |                               | <b>Three-Key</b><br>Sequence                   | <b>Two-Key</b><br>Sequence |  |
|---------------------------------|-------------------------------|------------------------------------------------|----------------------------|--|
|                                 | DANISH KEYBOARD               |                                                |                            |  |
| #                               | number sign                   | $+ +$                                          |                            |  |
| A                               | A umlaut                      | $A^{\prime\prime}$                             | $\Delta$                   |  |
| Â                               | A ring                        | A*                                             | $\mathcal{A}^{\circ}$      |  |
| Ø                               | O slash                       | O(                                             |                            |  |
| u                               | U umlaut                      | $U$ "                                          | $\ddot{U}$                 |  |
| a                               | a umlaut                      | $a^{\prime\prime}$                             | `a                         |  |
| å                               | a ring                        | $a*$                                           | $\circ_a$                  |  |
| ø                               | o slash                       | $\mathcal{O}/\mathcal{O}$                      |                            |  |
| u                               | u umlaut                      | $\mathbf{u}$ "                                 | u                          |  |
| $\mathbf{u}$                    | quotation mark                | $"$ <space></space>                            |                            |  |
| #                               | number sign                   | $+ +$                                          |                            |  |
|                                 | <b>GERMAN KEYBOARD</b>        |                                                |                            |  |
| $\mathsf{A}$                    | A umlaut                      | $A^{\prime\prime}$                             |                            |  |
| u                               | U umlaut                      | $\mathbf{U}$                                   |                            |  |
| a                               | a umlaut                      | $a$ "                                          |                            |  |
| u                               | u umlaut                      | u''                                            |                            |  |
| ş                               | section sign                  | so <i>or</i> Os <i>or</i> !s <i>or</i>         |                            |  |
|                                 |                               | $!S$ or 0s or 0S                               |                            |  |
| 0                               | O umlaut                      | O''<br>$\mathbf{o}$ "                          |                            |  |
| o<br>$\bullet$                  | o umlaut<br>circumflex accent |                                                |                            |  |
| ٠                               |                               | $\wedge$ <space><br/>' <space></space></space> |                            |  |
| #                               | grave accent<br>number sign   | $+ +$                                          |                            |  |
| ß                               | German small sharp s          | SS                                             |                            |  |
|                                 | <b>DUTCH KEYBOARD</b>         |                                                |                            |  |
|                                 |                               | L- or l- or L= or l=                           |                            |  |
| t                               | pound sign<br>i j sign        | ij (this order only)                           |                            |  |
| 1 <sub>1</sub><br>$\frac{1}{2}$ | one half                      | 12 (this order only)                           |                            |  |
|                                 | florin                        | f- (this order only)                           |                            |  |
| $\blacksquare$                  | quotation mark                | $"$ <space></space>                            |                            |  |
| A                               | circumflex accent             | $\wedge$ <space></space>                       |                            |  |
| $\lambda$                       | grave accent                  | $\cdot$ <space></space>                        |                            |  |
| $\frac{1}{4}$                   | one-quarter                   | 14 (this order only)                           |                            |  |
|                                 | <b>ITALIAN KEYBOARD</b>       |                                                |                            |  |
| £                               | pound sign                    | L- or l- or $L=$ or $l=$                       |                            |  |
| ş                               | section                       | s! or S! or so or So or                        |                            |  |
|                                 |                               | sO or SO or s0 or S0                           |                            |  |
| à                               | a grave                       | $a^{\prime}$                                   | 'a                         |  |
| ç                               | c cedilla                     | c,                                             |                            |  |
| é                               | e acute                       | $e^{\cdot}$                                    |                            |  |
| ù                               | u grave                       | u'                                             | 'u                         |  |
| è                               | e grave                       | $e^{\cdot}$                                    |                            |  |
| ì                               | <i>i</i> grave                | $i^*$                                          |                            |  |
| ò                               | o grave                       | $\sigma^*$                                     |                            |  |
| $\mathbf{A}$                    | circumflex accent             | $\wedge$                                       |                            |  |

**Table 3-5 National Set Mode Compose Character Sequences (continued)** 

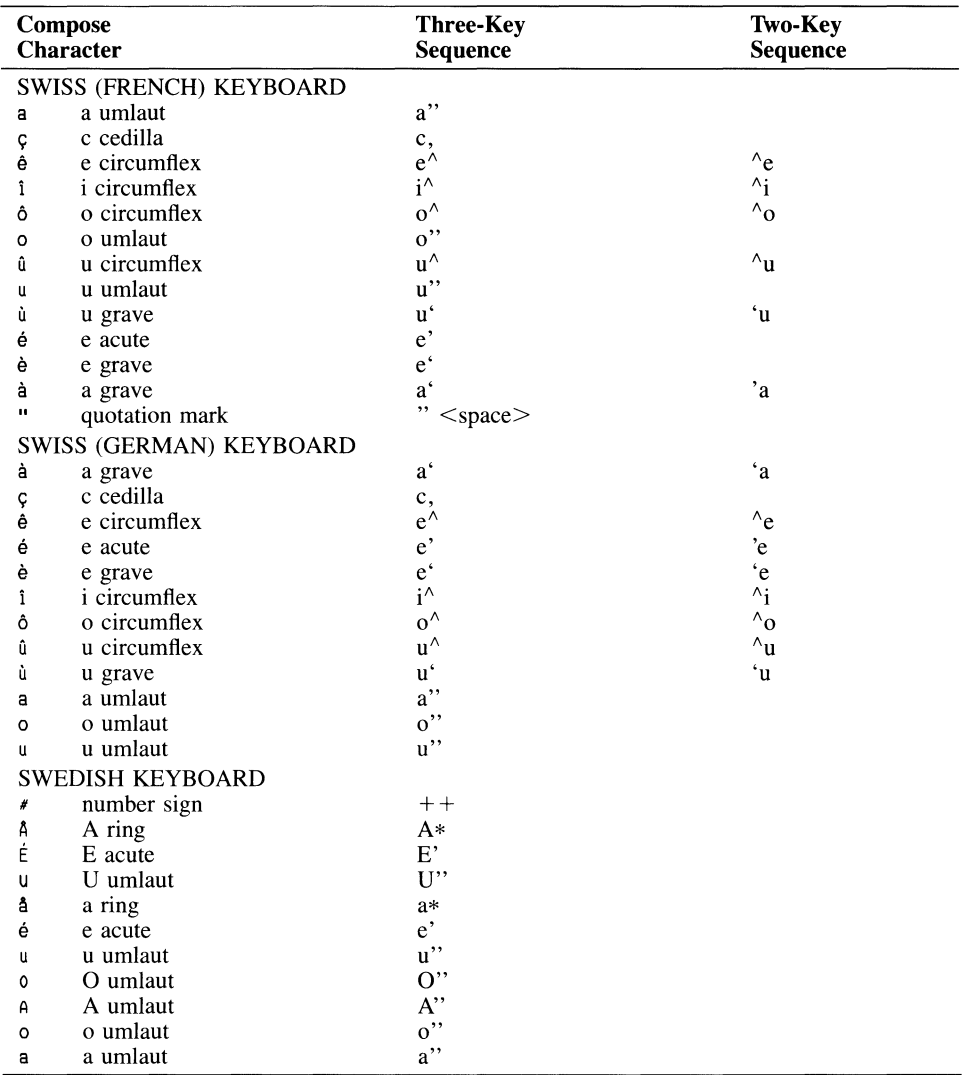

 $\ddot{\phantom{1}}$ 

 $\ddot{\phantom{0}}$ 

Table 3-5 National Set Mode Compose Character Sequences (continued)

 $\bar{\mathcal{A}}$ 

|             | Compose<br>Character    | <b>Three-Key</b><br>Sequence | <b>Two-Key</b><br>Sequence |
|-------------|-------------------------|------------------------------|----------------------------|
|             | NORWEGIAN KEYBOARD      |                              |                            |
| #           | number sign             | $++$                         |                            |
| Â           | A ring                  | A*                           |                            |
| Α           | A umlaut                | $A$ "                        | $A^{\cdot}$                |
| Æ           | AE ligature             | AE (this order only)         |                            |
| u           | U umlaut                | $\mathbf{U}$                 |                            |
| а           | a umlaut                | $a$ "                        | $\cdot a$                  |
| æ           | ae ligature             | ae (this order only)         |                            |
| å           | a ring                  | $a*$                         |                            |
| é           | e acute                 | $e^{\prime}$                 |                            |
| U           | u umlaut                | $\mathbf{u}$ "               | 'u                         |
| Ø           | O slash                 | $\overline{O}$               |                            |
| ø           | o slash                 | $\sqrt{0}$                   |                            |
| æ           | ae ligature             | ae (this order only)         |                            |
| å           | a ring                  | a*                           |                            |
|             | FRENCH/BELGIAN KEYBOARD |                              |                            |
| L           | pound sign              | L- or l- or $L=$ or $l=$     |                            |
| ş           | section                 | s! or S! or so or So or      |                            |
|             |                         | Os or OS or 0s or 0S         |                            |
| è           | e grave                 | $e^{\epsilon}$               |                            |
| ù           | u grave                 | $\mathbf{u}^*$               |                            |
| ۰           | grave accent            | $<$ space $>$                |                            |
| à           | a grave                 | a'                           |                            |
| ç           | c cedilla               | c,                           |                            |
| é           | e acute                 | $e^{\prime}$                 |                            |
|             | <b>SPANISH KEYBOARD</b> |                              |                            |
| t           | pound sign              | L or l or $L =$ or $l =$     |                            |
| ş           | section                 | s! or S! or so or So or      |                            |
|             |                         | Os or OS or 0s or 0S         |                            |
| $\mathbf I$ | inverted !              | !!                           |                            |
| i           | inverted?               | ??                           |                            |
|             | degree sign             | $O^{\wedge}$                 |                            |
| $\sim$      | tilde mark              | $\sim$ <space></space>       |                            |
| Ñ           | N tilde                 | $N \sim$                     |                            |
| ñ           | n tilde                 | $n\sim$                      |                            |
| ٨           | circumflex accent       | $\wedge$ <space></space>     |                            |
| ٠           | grave accent            | ' <space></space>            |                            |
| ç           | c cedilla               | c,                           |                            |

**Table 3-5 National Set Mode Compose Character Sequences (continued)** 

 $\hat{\mathcal{A}}$ 

# 4

## **Troubleshooting and Maintenance**

## **Problems and Solutions**

If you encounter a problem in using the HP *700/22* Display Terminal, it may be something that you can easily fix yourself. Read this chapter before calling for repair service.

Symptoms of problems are in bold type followed by possible solutions.

## **CAUTION**

Under no circumstances should you open your terminal to expose its internal circuitry. Only a qualified service engineer should perform maintenance procedures that require opening the terminal case.

## **WARNING**

Do not disconnect the keyboard cable while the terminal is powered on as doing so could damage the terminal.

#### The power button is pushed in, but the display is blank.

- **•** Press the  $[Shift]$  key. If the screen saver feature has blanked the screen, this will restore the display.
- Brightness may be turned down. Slide the brightness control to the right.
- Turn the power off and on again. If you didn't hear the beep, make sure the power cord is plugged securely into the terminal and power outlet. Make sure the power outlet is on.

#### The screen goes blank while the terminal is on.

• The screen saver feature is probably on. This feature blanks the screen after a specified period of inactivity. Press any key to cause the display screen to come back on without any loss of data.

#### There is no response on the display when you press keys.

- **If HOLD** is displayed on the status line, then the  $[Hold Science]$  key probably has been pressed. Press [Hold Screen] so that HOLD is not displayed on the status line.
- If the message KB Locked is displayed on the status line, then the keyboard is locked. Go into Setup Mode and select the Clear Communications field.
- $\blacksquare$  If there is no response when you press the  $\boxed{\text{Setup}}$  key, make sure that the keyboard cable is securely connected to the keyboard and display unit.
- **In Setup Mode, select the Reset Terminal field.**
- **In Setup Mode, select the Recall field.**
- **Press** [Break] while holding down  $\boxed{\text{Shift}}$ . If the condition persists, it could be due to the next problem.

#### The computer is not responding to your terminal.

- Make sure the cable to the communications port you are using, either the *RS-232/423*  port or the 20mA port, is connected securely.
- Go into Setup Mode and make sure the Unline field is set to YES.
- In Setup Mode, make sure that all the fields involving communications with the computer are set properly. Use the worksheet at the end of this manual as a guide for which fields to check.
- If you are using a modem, make sure it is working properly.
- The computer system may be down.

#### Characters you type are displayed twice.

Go into Setup Mode and set the Local Echo field to No.

#### **4·2 Troubleshooting and Maintenance**

#### **The screen displays nonsense characters (garbage).**

- Make sure that all the fields in the Data Communications Menu in Setup are set correctly for communicating with your computer.
- $\blacksquare$  Ask a technician to make sure that the pin assignments of the data communications cable for your terminal are correct for your computer.

#### **The printer attached to your terminal is not printing correctly.**

- See that the printer is plugged in and its power switch is set to on. If the printer doesn't power on, make sure the power outlet you're using has power.
- Make sure the printer cable is connected securely to the terminal and the printer.
- Go into Setup Mode and make sure all the fields for communication with the printer match the printer's requirements. Use the worksheet at the end of this manual as guide for which fields to check.
- Ask a technician to see if the pin assignments for the printer cable are correct.

#### <Defaults conflgs used. Press RETURN to contInue.> is displayed at the **bottom of the screen when the terminal is powered on.**

• Non-volatile memory could not be accessed, so the terminal's default Setup values were invoked. Try powering on the terminal again. If the condition persists, the terminal requires service by a qualified technician.

#### **You select the Terminal Test field, but no test pattern is displayed.**

• Try selecting the field again. If the condition persists, the terminal requires service by a qualified technician.

## **Preventive Maintenance**

Regularly clean the display unit and keyboard to remove dust and grease. Dust lightly using a damp, lint-free cloth. (Paper towels are fine.) The cloth should be just damp enough to pick up dust. Avoid wiping dust or lint into the keyboard.

If smudges or fingerprints persist, use a mild solution of soap and water. Remember to wring the cloth thoroughly; otherwise, rubbing the dirty areas will drip water over the terminal. Avoid getting any liquid between the keys.

## **CAUTION**

Never use petroleum-based cleaners such as lighter fluid, or cleaners containing benzene, trichloroethylene, dilute ammonia, ammonia, or acetone. These cleaners may harm the terminal's plastic surface.

# A

## **Pin Assignment Connections**

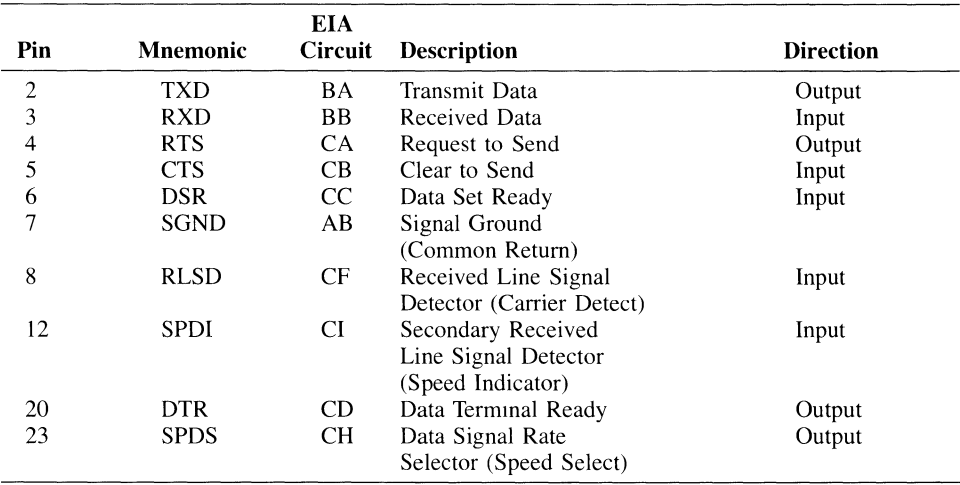

#### Table A-I. *RS-232/423* Port Pin Assignments

Figure A-I. 25-Pin *RS-232/423* Port

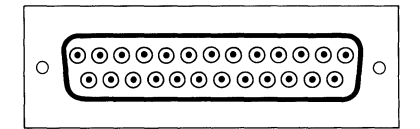

| Pin | Signal                   |
|-----|--------------------------|
|     | $-12$ Volt               |
| 2   | Transmit Data (negative) |
| 3   | Receive Data (negative)  |
| 5   | Transmit Data (positive) |
|     | Receive Data (positive)  |
|     | Ground                   |

Table A-2. 20mA Port Pin Assignments Figure A-2. 20mA Port

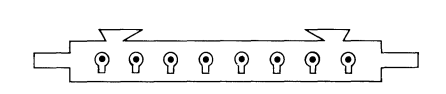

**Table** A-3. **Printer Port Connector Pin Assignments** 

| Pin | Signal              | <b>Mnemonic</b> | EIA<br><b>Circuit</b> | <b>Direction</b> |
|-----|---------------------|-----------------|-----------------------|------------------|
|     | Frame Ground        | <b>PGND</b>     | AA                    |                  |
| 2   | Transmit Data       | TXD             | BA                    | Output           |
| 3   | Receive Data        | <b>RXD</b>      | BB                    | Input            |
| 4   | Request to Send     | <b>RTS</b>      | СA                    | Output           |
| 5   | Data Terminal Ready | <b>DTR</b>      | CD                    | Output           |
| 6   | Data Set Ready      | <b>DSR</b>      | CC                    | Input            |
| 7   | Signal Ground       | <b>SGND</b>     | AB                    |                  |

**Figure A-3. Printer Port** 

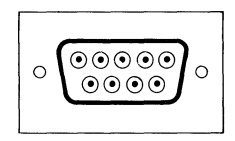

#### **A-2 Pin Assignment Connections**

## B

## **Terminal Commands Summary**

#### **NOTE**

Spaces are used between command elements **in** this appendix for readability. Do not use spaces, though, when you enter the commands. For instance, ESC H is printed here with a space between the elements for readability, however, do not include a space between ESC and H when you enter the command.

## **CO Codes and C1 Codes**

## **Supported ASCII CO Control Codes**

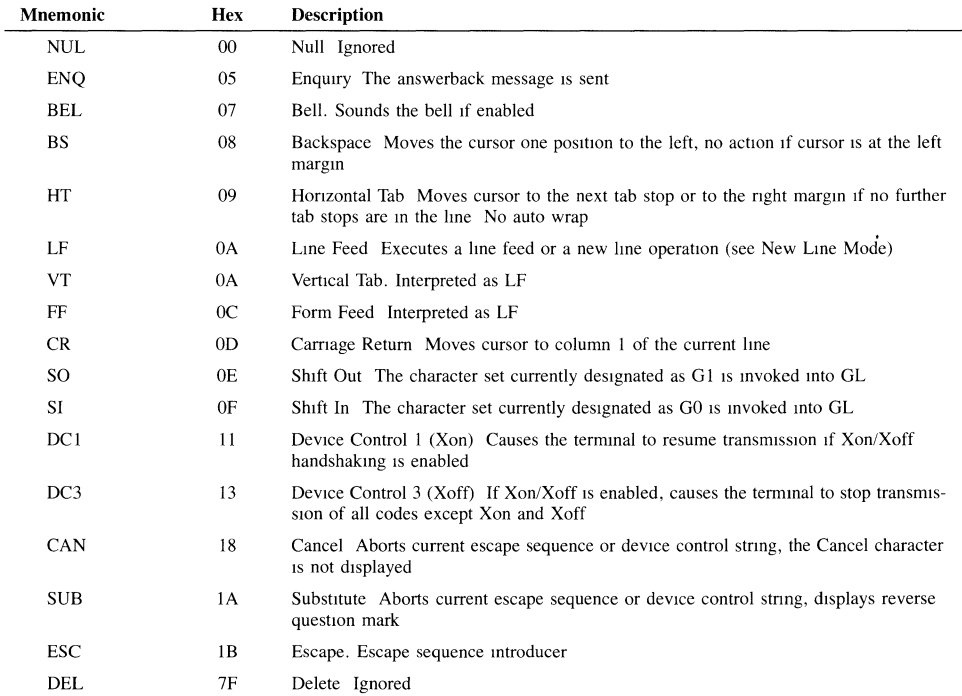

#### **Supported C1 Control Codes**

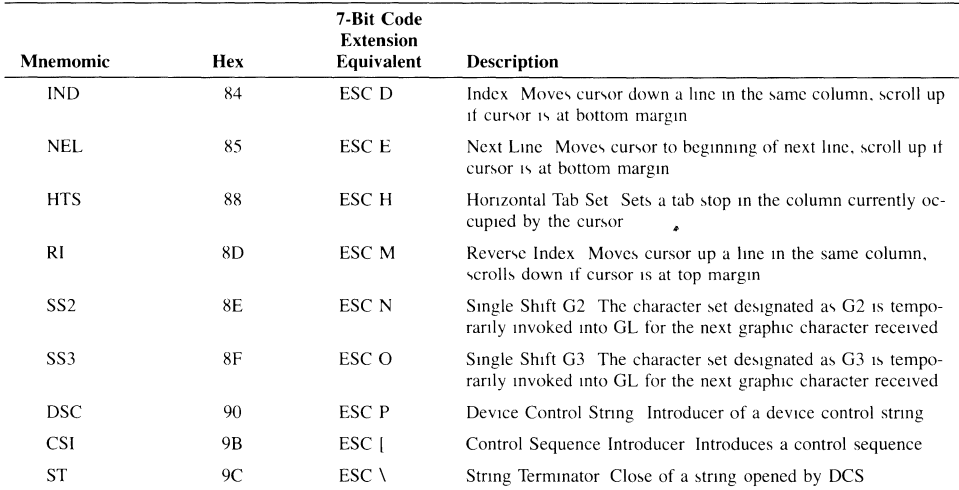

## **Key Codes Codes Sent by the Edit Keys**

These keys are active in VT220 mode only.

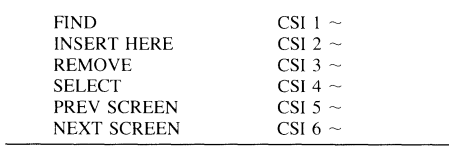

#### **Codes Sent by the Cursor Keys**

These *VTS2* cursor keys send the same codes for normal or application use

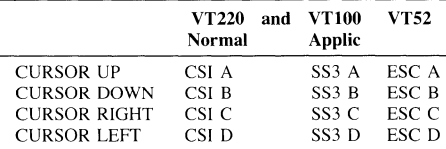

 $\sim$ 

#### **Codes Sent by the Main Keypad's Special Keys**

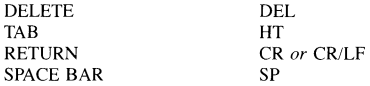

CTRL, LOCK, SHIFT and COMPOSE CHARACTER act locally without sending characters to the host

#### **Codes Sent by the Unshifted Top Row Keys**

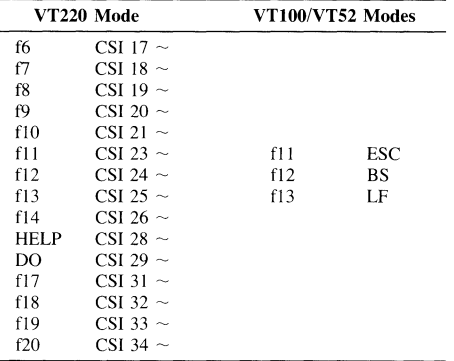

HOLD SCREEN, PRINT SCREEN, SETUP, and BREAK (fl through f5) act locally wIthout sendmg codes to the host

#### **Codes Sent by the Auxiliary Keypad Keys**

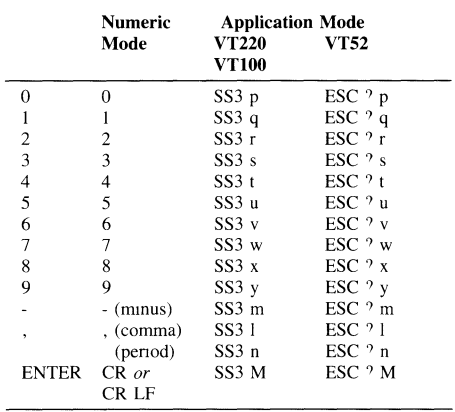

#### **8·4 Terminal Command Summary**

#### **Keyboard Generated Control Characters**

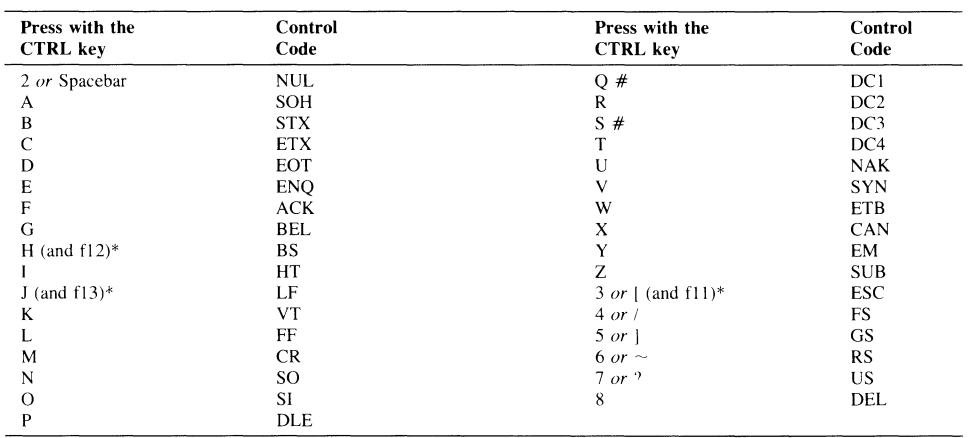

\*Dedicated fkeys in VT100 and VT52 modes only

#When Xon/Xoff is enabled, Ctrl-Q sends Xon and Ctrl-S sends Xoff If Xon/Xoff is disabled, the codes listed are sent

## **Terminal Configuration Set Compatibility Mode**

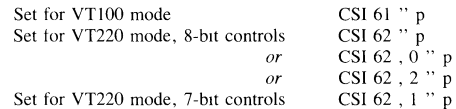

#### Set C1 Control Transmission (VT 220 Mode Only)

These commands determine whether or not C1 codes will be translated by the terminal into their 7-bit extension equivalents for transmission to the host

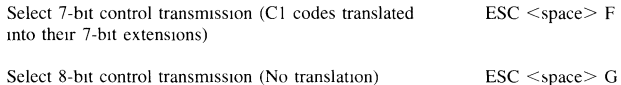

Select 8-bit control transmission (No translation)

## **Resetting the Terminal**

Soft reset Hard reset  $\text{CSI}^+p^+$  $\overline{ESC}$   $\overline{c}$ 

## **Terminal Operating Modes**

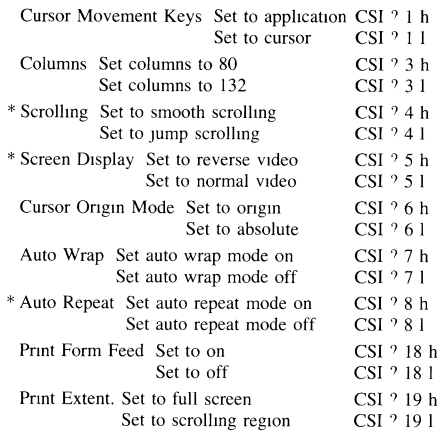

## **Controlling the Screen Cursor Control**

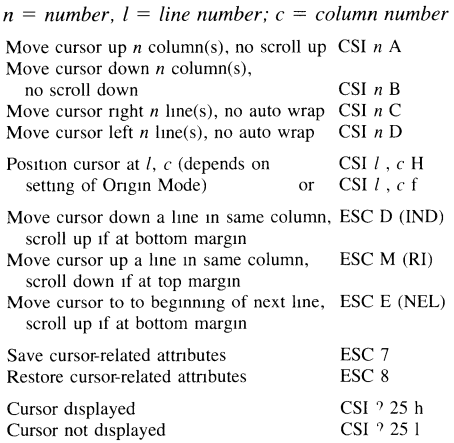

## **Setting Margins**

*t* = *line number of top margin;* 

*b* = *line number of bottom margin* 

 $t$  and  $b$  are included in the scrolling region.

Set top and bottom margins CSI *t*, *b* <sup>r</sup>

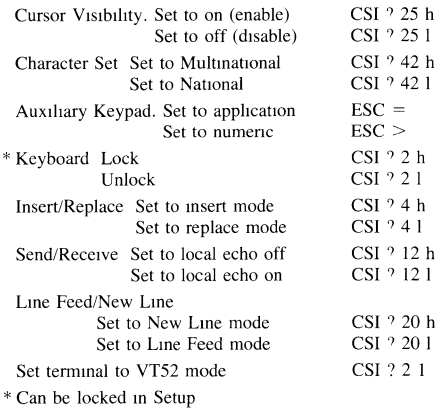

#### **Using Tabs**

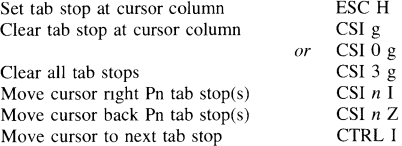

#### **Editing**

These actions begin at the cursor's current position:

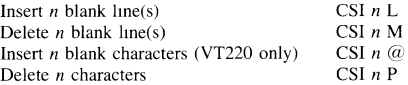

#### **8·6 Terminal Command Summary**

## **Erasing Characters**

Erasing includes beginning and ending positions.

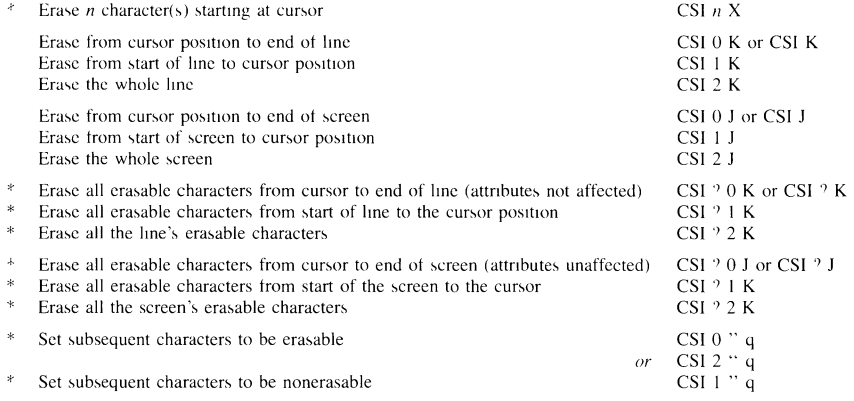

\* Applies to VT220 Mode only

#### **Line Attributes**

#### **Graphic Renditions**

no blinking

normal video (reverse off)

25

27

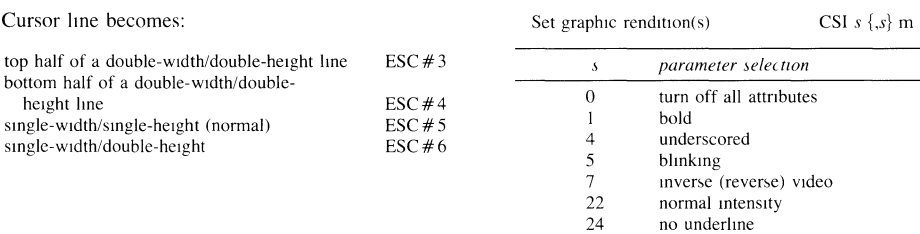

## **Character Sets Designating Character Sets**

Designate a character set as either G0, G1, G2, G3:

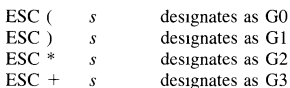

 $s =$  parameter selection character set

- $\bf{B}$  $\bold{ASCII}$
- $\,<$ Supplemental (VT220 Mode only)
- $\theta$ Special Graphics
- \* Name Name of a soft character set

Available in national mode only

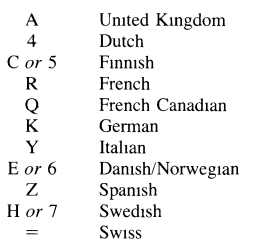

\*VT220 Mode only The name of a soft character set can consist of 0, 1 or 2 intermediate characters in hex range of 20 through 2F and a final character in hex range 30 through 7E

#### **Invoking Character Sets**

Invoke G0 into Control

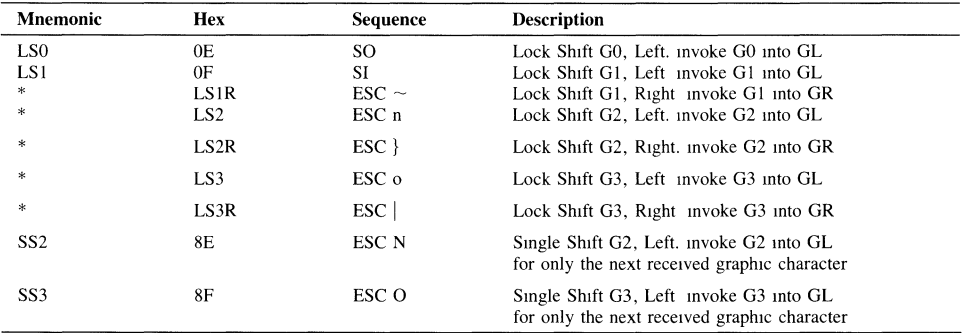

#### **Downloading a Soft Character Set**

Use this string to download a soft character set Up to 94 characters can be defined in the string Applicable for VT220 Mode only

| parameter        | description                                                    |  |
|------------------|----------------------------------------------------------------|--|
| <b>DCS</b>       | device control string introducer                               |  |
| fn               | font number $0$ or $1$                                         |  |
| $\epsilon$ n     | initial character number ASCII code of character               |  |
| $\epsilon$       | erase control                                                  |  |
|                  | 0 or $2$ = erase all characters in set                         |  |
|                  | = erase only characters being loaded                           |  |
| cms              | character matrix size                                          |  |
|                  | $0 = 7 \times 10$ (default)                                    |  |
|                  | $1 = not used$                                                 |  |
|                  | $2 = 5 \times 10$                                              |  |
|                  | $3 = 6 \times 10$                                              |  |
|                  | $4 = 7 \times 10$                                              |  |
| $\boldsymbol{w}$ | width specification                                            |  |
|                  | 0 or $1 = 80$ columns                                          |  |
|                  | $2 = 132$ columns                                              |  |
| $\mathbf{I}$     | text/full-cell                                                 |  |
|                  | $0$ or $1 = text$                                              |  |
|                  | $2 = full-cell$                                                |  |
| ۰                | end of one and beginning of another DCS parameter              |  |
| name             | name of the soft character set (see "Invoking Character Sets") |  |
| sxbpn            | sixel bit patterns                                             |  |
|                  | ASCII characters for upper columns                             |  |
|                  | / is required separator                                        |  |
|                  | ASCII characters for lower columns                             |  |
| ESC <sub>1</sub> | string terminator $(ST)$                                       |  |

DCS  $fn, cn; e, cms; w, t \{name \, sshpl, sxbp2; \ldots, sxbpn \}$  ST

## **Clearing a Soft Character Set**

Clear a downloaded soft character set DCS 1;1,2 { $sp$   $@$  ST *(sp* = *a space character)* 

Include the space character in the above command

 $-0.50$ 

## **Other Terminal Command Functions Function Keys**

To assign programs to function keys to be enacted when they are pressed with either the SHIFT or CTRL keys:

DCS *pc* ; *pi* I *kynl stn {;kynlstn}* ST

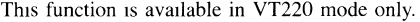

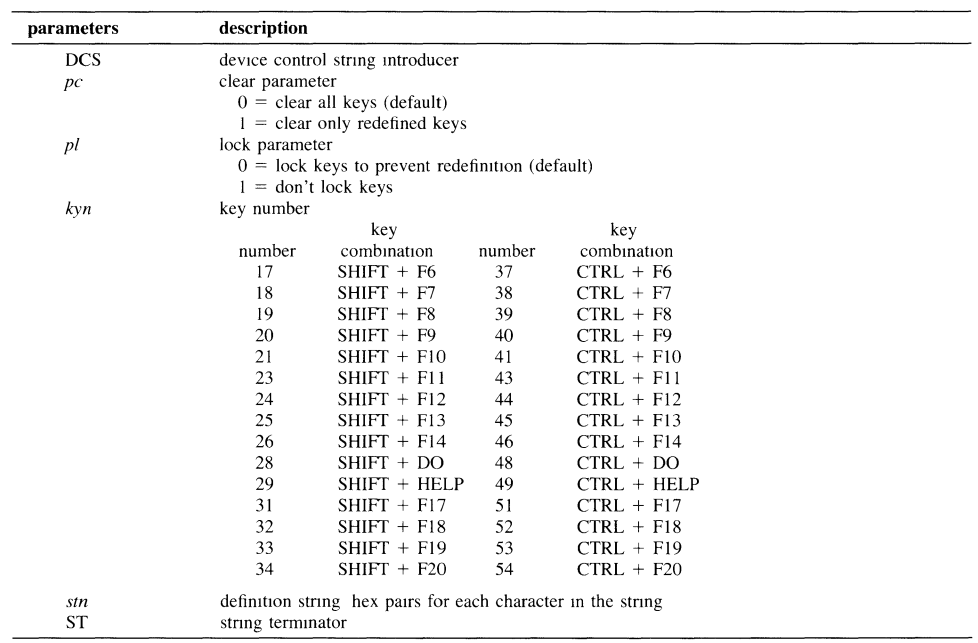

Note: A total of 512 bytes are available for the user key strings

#### **8·10 Terminal Command Summary**

and the company

## **Printing**

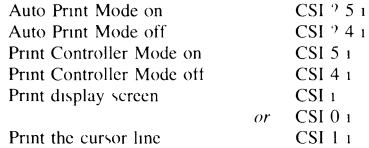

## **Reports**

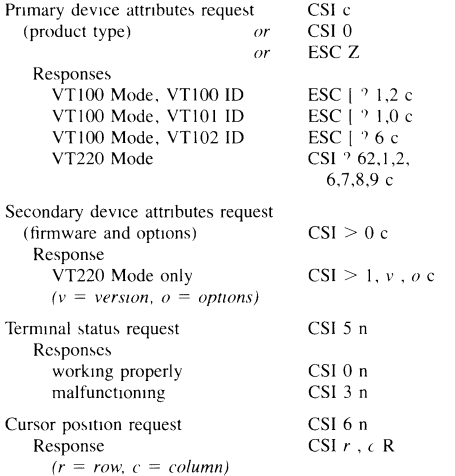

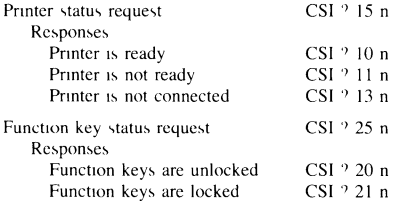

## **VT52 Mode Escape<br>Sequences**

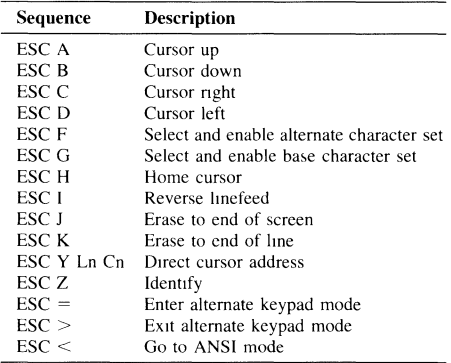

# $\mathbf C$

## **International Keyboards**

Below are the layouts for the United Kingdom, German, French, Italian and Swedish keyboards.

Additional keyboards or localization kits are available.

#### Figure C-1. United Kingdom

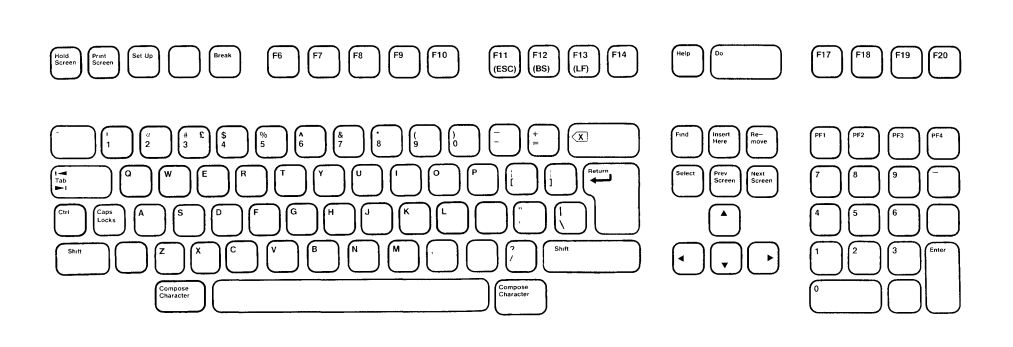

Figure C-2. German

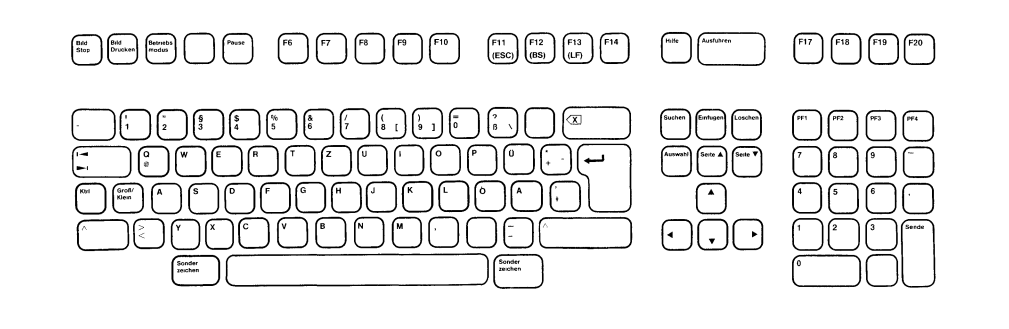

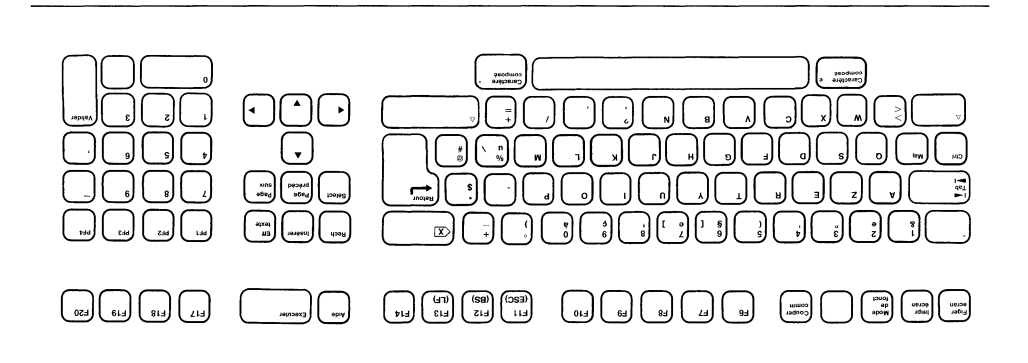

Figure  $C \rightarrow 1$  Italian

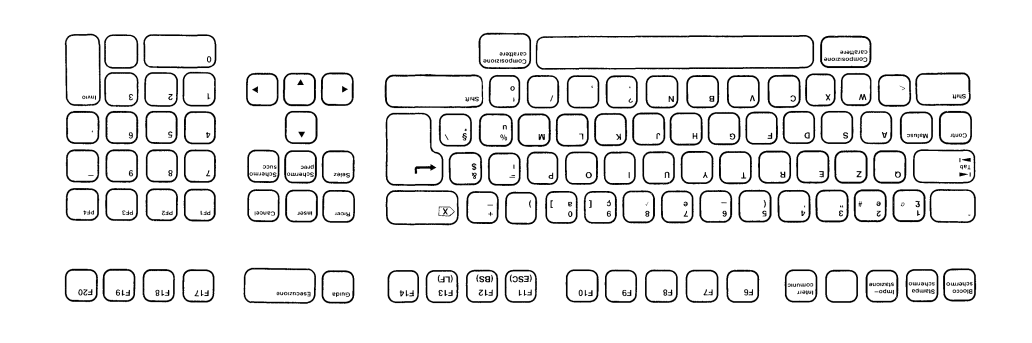

#### Figure C-5. Swedish

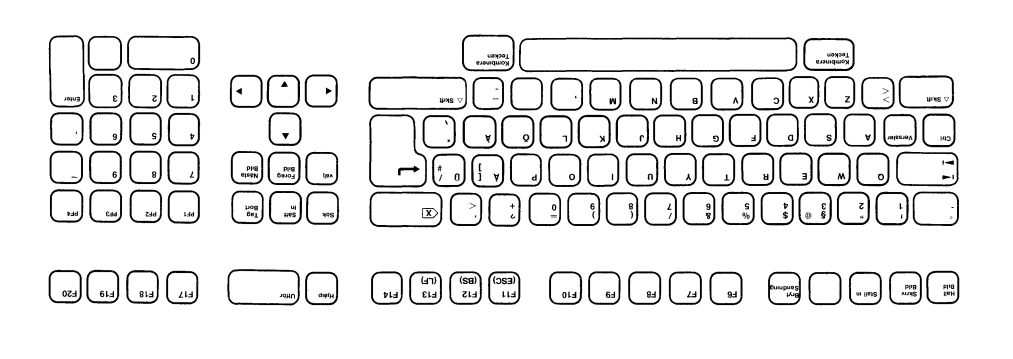

## **Index**

## A

adjusting brightness 1-6 contrast 1-6 keyboard angle 1-6 swivel 1-6 tilt 1-6 answerback 2-18 concealed 2-18 Application Mode, Auxiliary Keypad 3-6, B-6 arrow keys 2-9, 3-6 arrows label 2-3 auto wrap 2-8, B-6

## B

baud rates host port 2-11 printer port 2-13 bell margin 2-16 warning 2-16 Break key 2-17,3-7,4-2 brightness control 1-6 BS key 3-7

## c

cable connectors 1-3, 1-4, A-I, A-2 Caps Lock key 3-3, 3-5 Caps Lock Mode 2-17, 3-3, 3-5 carriage return 2-8, 3-5 changing setup values 2-3

character sets 2-9, 2-16, 3-9 character sets, escape sequences 8-6, 8-8 columns 80 2-8, 8-6 132 2-8, B-6 compatibility modes iii, 2-8, B-5 Compose character key 3-5 composing characters 3-9 contrast control 1-6 control codes  $B-1/B-11$ control codes displayed 2-9 Ctrl key 3-5 current loop interface iv, 1-3, 1-4, A-2 cursor 2-8, 3-3, 8-6 cursor movement keys 2-9, 3-5, B-6

## D

dark background display 2-8, B-6 data length 2-12 Data Processing Keys mode 2-16 default setup values 2-7 Delete key 3-5 device attributes B-7 disconnect delay 2-12 display off 2-9 display screen 3-2 DTR handshaking 2-13

## E

editing keys 3-6 EIA 1-3, 1-4 eight-bit controls ii, 2-8, B-5 EMlOO ID 2-8 Enter key 3-6 entering Setup Mode 2-3 erasing characters escape sequences B-7 exiting Setup Mode 2-3 Esc key 3-7 escape sequences character sets B-8 CO and Cl Control Codes B-2, B-3 Cl control transmission B-5 compatibility modes B-5 controlling the screen B-6 cursor control B-6 editing B-6 erasing characters B-7 function keys B-lO graphic renditions B-7 key codes B-3, B-4, B-5 line attributes B-7 margins B-6 printing B-ll resetting the terminal B-5 reports B-1l tabs B-6 terminal configuration B-5 terminal operating modes B-6 VT52 B-l1

#### F

feature summary iii, iv frame rates 2-9 function keys, use of  $2-9$ ,  $3-7$ ,  $B-10$ function keys, codes sent B-4

## G

garbage characters 4-3 graphics character set B-8 graphics renditions B-7

## H

handshaking protocols 2-12, 2-13 hard reset  $2-7$ , B-5 highlighting (selecting) fields 2-3 HOLD message 3-3 Hold Screen key 3-7 host ports 1-3, 1-4, 2-10, 2-11, 2-12

## K

KB Locked message 3-3 keyboard angle adjustment 1-6 keyboard lock 3-3, 4-2 keyclick 2-16

## L

Ll/L2/L3/L4 messages 3-3 LF key  $3-7$ light background display 2-8, B-6 local echo 2-12 Local Mode (offline) 2-18 locked keyboard 3-3, 4-2 locked user features 2-9 Lock message 3-3

#### M

maintenance 4-4 margin bell 2-16 memory non-volatile 2-5 temporary 2-5

menus General Setup 2-6 Communications 2-10 Keyboard 2-15 modems 1-3 disconnect delay 2-12 Multinational character set 2-9, 2-14, 3-9

## N

national character sets 2-9, 2-14, 2-16, 3-9, B-8 new line 2-8, B-6 Next Screen label 2-3, 2-4 non-volatile memory 2-5 normal mode cursor keys 2-9 North American character set 2-9 keyboard 2-16 Numeric Mode, Auxiliary Keypad 3-6

## o

Offline (local) Mode 2-8 Online (remote) Mode 2-8 on/off switch 1-5

#### p

parity 2-12,2-13 pin assignments A-I, A-2 **PF** keys 3-6 ports iv, 1-4 port selection 2-12 power cord 1-3, 1-4 power-on state 1-5, 2-5 power switch 1-5 printer port 2-13 Print Modes Auto Print Mode 3-8, B-II Controller Print Mode 3-8, B-1 1 print page terminator Print Screen key 3-7, 3-8 print scroll region 2-14, B-6, B-II printer communications 2-13, 2-14

## R

rear panel 1-3 receive baud rate 2-11, 2-13 refresh rates 2-19 Remote Mode (online) 2-8 repeating keys 2-17, 3-4, B-6 resetting the terminal hard reset 2-5, 2-7, B-5 soft reset 2-5,2-7, B-5 recalling setup values 2-7 Return key 3-5 RS-232c/RS-423 IV, 1-3, 1-4

## s

saving setup changes for ongoing use 2-5, 2-7 temporarily 2-5 screen saver feature 2-9 scrolling region 2-14, B-6 selecting (highlighting) fields 2-3 self test 1-5 Setup key 3-7 Setup label 2-4 Setup Mode 2-1 seven-bit controls 2-8, B-5 Shift key 3-5 Shift Lock Mode 2-17, 3-3, 3-5 smooth scroll 2-8 soft reset  $2-7$ , B-5 status line 3-3 stop bits 2-12, 2-13
# T

Tab key 3-5 tabs setting 2-19 terminal control keys 3-5 terminal ID 2-18 terminal tests 2-9 transmit baud rate 2-11 troubleshooting 4-1 tilt adjustments 1-6

#### u

unlocking the keyboard 3-3, 4-2, B-6 user defined keys 2-9, 3-7, B-10 user features locked 2-9

#### v

ventilation of the terminal 1-3 video enhancements B-7 VT52 escape sequences B-ll VT52 Mode 2-8, B-5 VT100 Modes 2-8, B-5 VT200 Modes 2-8, B-5

#### w

warning bell 2-16 word structure 2-12 wraparound 2-8, B-6

#### x

Xon/Xoff handshaking 2-12

## **Reader Comment Card**

وعاديا والمحارب والمحارب

We at Hewlett-Packard value your comments and suggestions about our product manuals. By listening to you we can improve our publications, tailoring them to your needs.

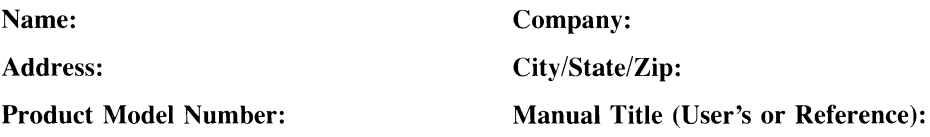

- **1.** What is your occupation, and what applications are you running on your terminal?
- **2.** Did you buy or influence the purchase of your terminal?
- **3.** What computer systems are you using? Would you classify yourself as a beginning, intermediate or advanced user of your computer system(s)?
- **4.** Are you able to understand and apply the material in this manual? If no, please explain:
- **5.** Were there particular sections, pages, illustrations that you found particularly helpful (or particularly confusing)? Please comment:
- **6.** How do you rate the following:

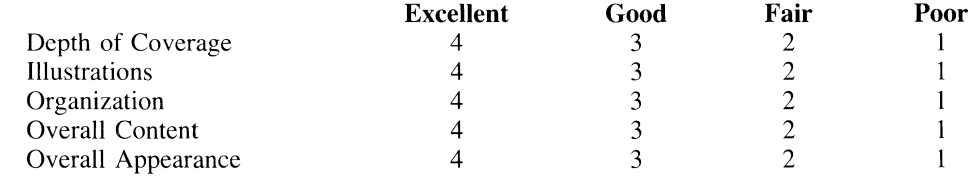

- **7.** What is your experience with terminals?
	- $\Box$  None  $\Box$  Beginner  $\Box$  Intermediate  $\Box$  Advanced
- **8.** Please provide any additional comments you have about the manual.

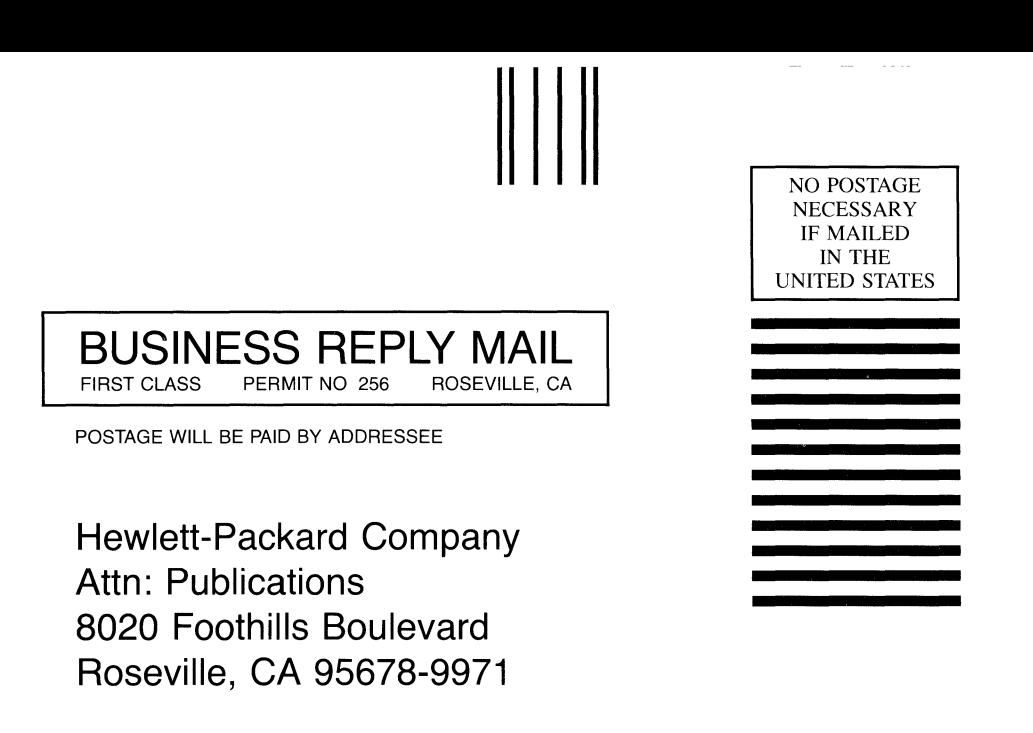

### الملوالا مماريطين لما با باران بالمتار والمليانية المنابية

Fold here

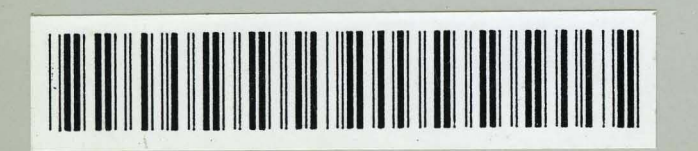

Manual Part Number C1004-90002 Printed in Singapore April 1987

D.

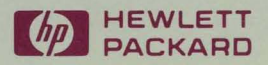

 $\begin{array}{c} \begin{array}{c} \begin{array}{c} \begin{array}{c} \end{array} \end{array} \end{array} \end{array}$